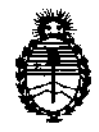

Ministerio de Salud Secretaría de Políticas, Regulación e Institutos A.N.M.A.T.

**"2012 - Año de Homenaje al doctor D. MANUEL BELGRANO"** 

**211 1 2 DISPOSICIÓN Mª** 

#### BUENOS AIRES, O 5 O I **e <sup>2012</sup>**

VISTO el Expediente Nº 1-47-13605/12-8 del Registro de esta Administración Nacional de Medicamentos, Alimentos y Tecnología Médica (ANMAT), y

CONSIDERANDO:

Que por las presentes actuaciones Siemens S.A. solicita se autorice la inscripción en el Registro Productores y Productos de Tecnología Médica (RPPTM) de esta Administración Nacional, de un nuevo producto médico.

Que las actividades de elaboración y comercialización de productos médicos se encuentran contempladas por la Ley 16463, el Decreto 9763/64, y MERCOSUR/GMC/RES. NO 40/00, incorporada al ordenamiento jurídico nacional por Disposición ANMAT N° 2318/02 (TO 2004), y normas complementarias.

Que consta la evaluación técnica producida por el Departamento de Registro.

Que consta la evaluación técnica producida por la Dirección de Tecnología Médica, en la que informa que el producto estudiado reúne los requisitos técnicos que contempla la norma legal vigente, y que los establecimientos declarados demuestran aptitud para la elaboración y el control de calidad del producto cuya inscripción en el Registro se solicita.

Que los datos identificatorios característicos a ser transcriptos en los proyectos de la Disposición Autorizante y del Certificado correspondiente, han sido convalidados por las áreas técnicas precedentemente citadas.

Que se ha dado cumplimiento a los requisitos legales y formales que contempla la normativa vigente en la materia.

Que corresponde autorizar la inscripción en el RPPTM del producto médico objeto de la solicitud.

Que se actúa en virtud de las facultades conferidas por los Artículos 80, inciso 11) y 100, inciso i) del Decreto 1490/92 y por el Decreto 425/10.

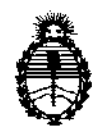

"2012 - Año de Homenaje al doctor D. **MANUEL** BELGRANO"

Ministerio de Salud Secretaría de Políticas, Regulación e Institutos A.N.M.A.T.

 $7112$ **DISPOSICIÓN Nº** 

Por ello;

EL INTERVENTOR DE LA ADMINISTRACIÓN NACIONAL DE MEDICAMENTOS, ALIMENTOS Y TECNOLOGÍA MÉDICA DISPONE:

ARTICULO 10- Autorízase la inscripción en el Registro Nacional de Productores y Productos de Tecnología Médica (RPPTM) de la Administración Nacional de Medicamentos, Alimentos y Tecnología Médica del producto médico de marca Siemens, nombre descriptivo Sistema de exploración combinado de resonancia magnética y escáner de tomografía por emisión de positrones y nombre técnico Sistemas de Exploración por Tomografía de Emisión de Positrones, de acuerdo a lo solicitado, por Siemens S.A., con los Datos Identificatorios Característicos que figuran como Anexo 1 de la presente Disposición y que forma parte integrante de la misma.

ARTICULO 20 - Autorízanse los textos de los proyectos de rótulo/s y de instrucciones de uso que obran a fojas 35 y 36 a 88 respectivamente, figurando como Anexo II de la presente Disposición y que forma parte integrante de la misma.

ARTICULO 3° - Extiéndase, sobre la base de lo dispuesto en los Artículos precedentes, el Certificado de Inscripción en el RPPTM, figurando como Anexo III de la presente Disposición y que forma parte integrante de la misma

ARTICULO 4° - En los rótulos e instrucciones de uso autorizados deberá figurar la leyenda: Autorizado por la ANMAT, PM-1074-104, con exclusión de toda otra leyenda no contemplada en la normativa vigente.

ARTICULO 50- La vigencia del Certificado mencionado en el Artículo 30 será por cinco (5) años, a partir de la fecha impresa en el mismo.

ARTICULO 6° - Regístrese. Inscríbase en el Registro Nacional de Productores y Productos de Tecnología Médica al nuevo producto. Por Mesa de Entradas notifíquese al interesado, haciéndole entrega de copia autenticada de la presente

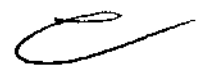

Ú۱

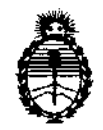

Ministerio de Salud Secretaría de Políticas, Regulación e Institutos A.N.M.A.T.

"2012 - Año de Homenaje al doctor D. MANUEL BELGRANO"

 $2112$ DISPOSICION N°

Disposición, conjuntamente con sus Anexos 1, II Y III. Gírese al Departamento de Registro a los fines de confeccionar el legajo correspondiente. Cumplido, archívese.

Expediente Nº 1-47-13605/12-8 DISPOSICIÓN Nº

刚12

 $1046$ 

Dr. **ono** A. ORSINGHFR **SU8-INTERVENTOR .4.J."Q' .M.A.T.** 

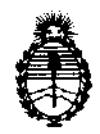

"2012 - Año de Homenaje al doctor D. **MANUEL** BELGRANO"

Ministerio de Salud Secretaría de Políticas, Regulación e Institutos A.N.M.A.T.

#### ANEXO I

DATOS IDENTIFICATORIOS CARACTERÍSTICOS del PRODUCTO MÉDICO inscripto en el RPPTM mediante DISPOSICIÓN ANMAT NO .... 1-1-. .)..2 ....... .

Nombre descriptivo: Sistema de exploración combinado de resonancia magnética y escáner de tomografía por emisión de positrones.

Código de identificación y nombre técnico UMDNS: 16-375 - Sistemas de Exploración por Tomografía de Emisión de Positrones.

Marca: Siemens.

Clase de Riesgo: Clase II

Indicaciones autorizadas: Obtención de imágenes de diagnóstico por resonancia magnética combinado con un escáner de tomografía por emisión de positrones. El sistema ofrece registro y fusión de información fisiológica y anatómica de alta resolución, adquirida de forma simultánea e isocéntrica.

Modelos: Biograph mMR

Condición de expendio: Venta exclusiva a profesionales e instituciones sanitarias Nombre del fabricante: Siemens AG

Lugar/es de elaboración: Wittelsbacherplatz 2, DE-80333 Muenchen, Alemania

Expediente Nº 1-47-13605/12-8 DISPOSICIÓN NO

<sup>SINGHER</sup> ENTOR

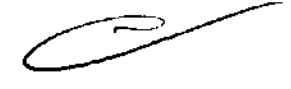

74112

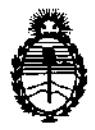

"2012 - Año de Homenaje al doctor D. MANUEL BELGRANO"

Ministerio de Salud Secretaría de Políticas, Regulación e Institutos  $A.N.M.A.T.$ 

ANEXO II

TEXTO DEL/LOS RÓTULO/S e INSTRUCCIONES DE USO AUTORIZADO/S del PRODUCTO MÉDICO inscripto en el RPPTM mediante DISPOSICIÓN ANMAT Nº

 $\cdots$ . . . . . .  $\overline{\mathscr{P}}$ 

innic

Dr. OTTO A ORSINGHER SUB-INTERVENTOR

Anexo III.B de la Disposición 2318/02

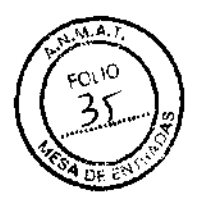

7112

#### Rótulo de Biograph mMR

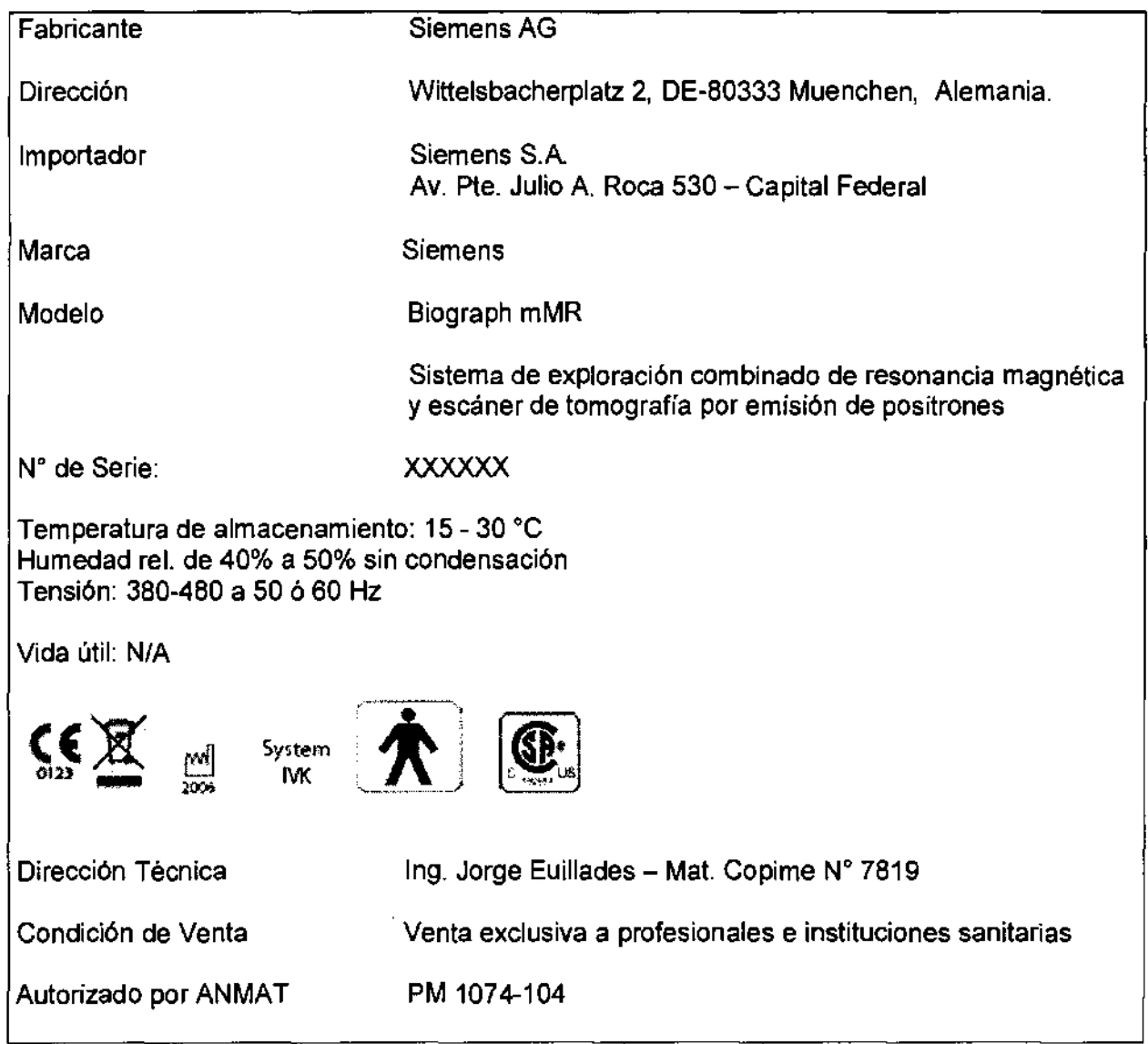

Jorge Lui≰*(*Euillades<br>M.M. 1621 Director Técnico<br>Siemens S.A.<br>Company S.A. amens S.A. I

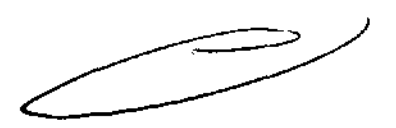

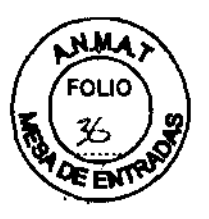

### **3. Instrucciones de Uso.**

**Anexo 111.8 de la Disposición 2318/02** 

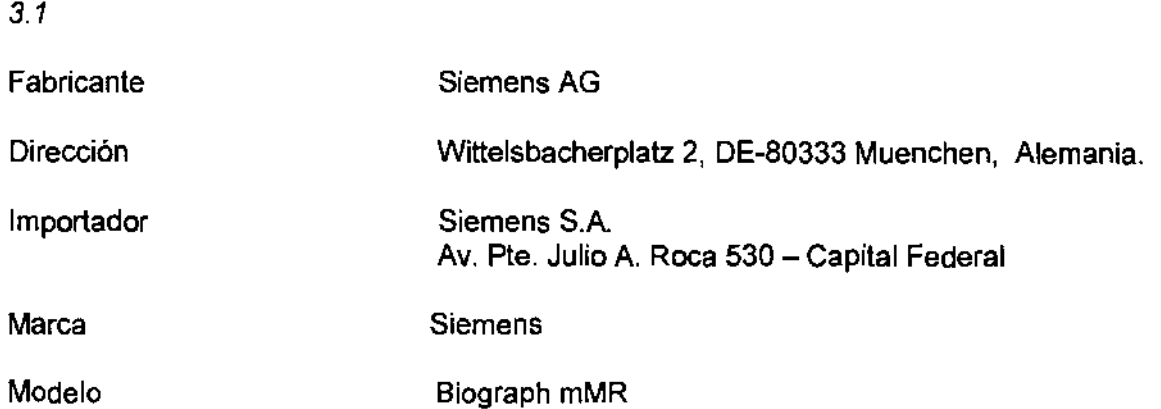

Sistema de exploración combinado de resonancia magnética y escáner de tomografia por emisión de positrones

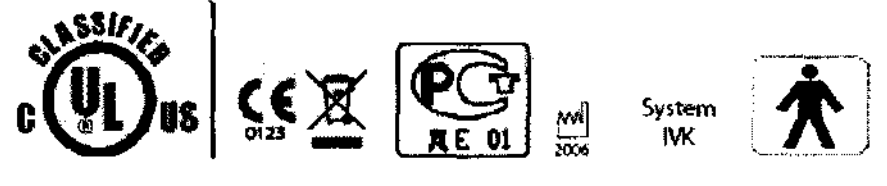

Tensión: 380-480 a 50 ó 60 Hz

#### 3.2. Uso del sistema

El sistema Biograph MR combina un dispositivo de diagnóstico por resonancia magnética (MRDD) con un escáner de tomografia por emisión de positrones (PET). El sistema RM-PET ofrece registro y fusión de información fisiológica y anatómica de alta resolución, adquirida de forma simultánea e isocéntrica.

El sistema combinado mantiene la funcionalidad independiente de los dispositivos RM y PET, lo que permite la formación de imagen de una sola modalidad, RM y/o PET.

#### 3.3. Componentes principales

**Componentes principales** 

- Imán superconductor

Campo magnético: El imán superconductor genera un campo magnético intenso y homogéne $\cancel{b}$  con una intensidad de campo de 3,0 T.

Sistema de refrigeración: El imán está lleno de helio líquido para refrigerarlo. Tras la instalación, se ajusta a la intensidad de campo operativa deseada. El imán cargado no

Jorge Luis Euillades M.N. 1621 .<br>ctor Técnico emens S.A.

**Manual de instrucciones** Página 1 de 53

## $Z_1$  )  $2$

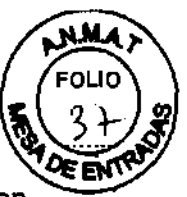

necesita ya más energla eléctrica para mantener el campo magnético. Sin embargo, en condiciones normales de funcionamiento, el helio líquido se evapora lentamente, por lo que el Servicio Técnico de Siemens tiene que rellenarlo aproximadamente cada 10 años.

Blindaje: Para minimizar los efectos del campo magnético residual en el entorno, el imán del sistema RM está equipado con un blindaje activo superconductor.

Sistema de gradientes El sistema de gradientes ofrece posiciones de corte localizadas con gran precisión.

Biograph mMR está equipado con el sistema de gradiente de cuerpo entero MQ **Gradients** 

#### -Sistema de detectores del PET

El sistema de detectores del PET se usa para detectar fotones. Incluye varios anillos de detectores formados por cristales centelleadores acoplados a APD (Fotodiodos de avalancha).

- Unidad de control

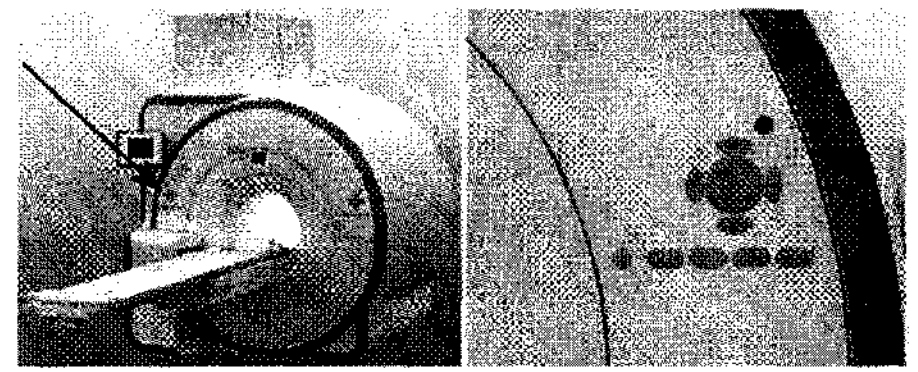

La unidad de control ofrece las siguientes funciones:

- O Control del desplazamiento de la mesa de paciente
- O Inicio/paro de la medición
- O Ajuste del volumen de la música
- O Configuración de la iluminación y la ventilación del túnel
- O Activación/desactivación del localizador láser

Las unidades de control están situadas a derecha e izquierda de

la mesa de paciente, en el frontal de la cubierta del imán.

#### Botones de control

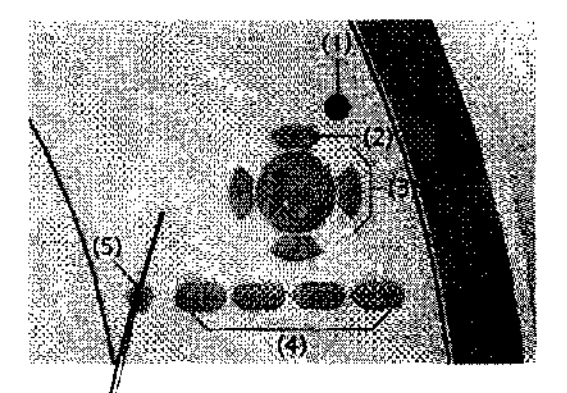

(e Luís Eui‼ades L M.N. 1621 Director Técnico Siemens S.A.

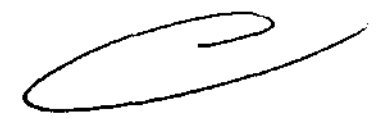

**Manual de instrucciones** Página 2 de 53

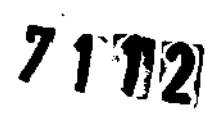

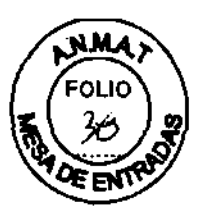

(1) Botón de **Paro de la mesa** 

(2) Botón del **Localizador láser** 

(3) Botones de desplazamiento de la mesa

(4) Botones para la configuración del túnel y la música

(5) Botón de **Inicio/paro** 

Todos los botones tienen un anillo luminoso.

Pantalla de la mesa

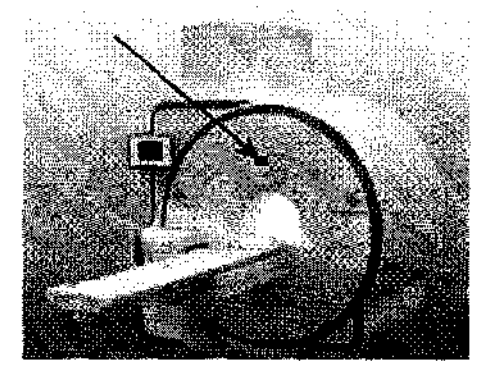

La pantalla de la mesa muestra el estado de las funciones ejecutadas mediante las unidades de control.

La pantalla de la mesa está situada sobre la abertura del imán, en la parte frontal de la cubierta del imán.

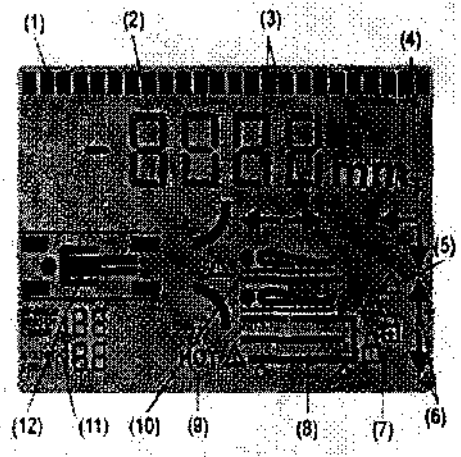

(1) Línea de salida de texto

(2) Posición de la mesa (+/-)

(3) Flechas de dirección de desplazamiento horizontal de la mesa

(4) Flechas combinadas de dirección (vertical, horizontal)

 $(5)$  Colisiones al desplazar la mesa en la dirección vertical

(6) Fiéchas de dirección de desplazamiento vertical de la mesa

 $(7)$  Mecanismo de bloqueo del tablero intercambiable

(8 T blero intercambiable (opcional) y camilla (opcional)

(g) Sobrecalentamiento del freno

(10) Paciente sobre la mesa

1 Sólo para el Servicio Técnico de Siemens

1 Asignaciones de bases de enchufe de bobina

*orJe* Luis Euillades M.N. 1621 /Director Técnico<br>│ Siemens S.A.

**Manual de instrucciones** Página 3 de 53

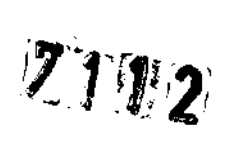

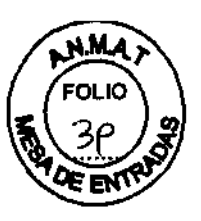

Localizador láser

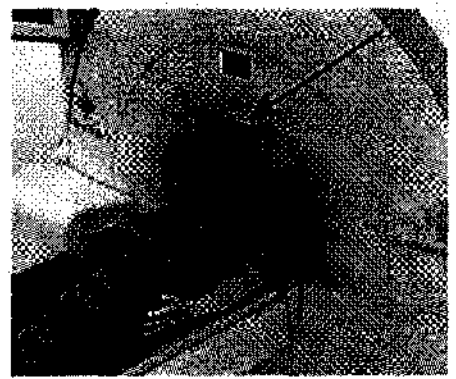

El localizador láser facilita el correcto posicionamiento del paciente. El localizador láser está situado sobre la entrada de la abertura del imán.

Todos los elementos relativos al láser se identifican en el sistema con etiquetas de advertencia fijadas junto a la abertura del láser.

Uso del localizador láser: A los pacientes anestesiados o a los pacientes que por cualquier razón no tengan el reflejo palpebral debe protegérseles contra los efectos del rayo láser .

√ El paciente está posicionado en el tablero.

.1 La mesa de paciente se ha desplazado hasta la altura de medición.

Descripción

La caja de alarmas tiene las siguientes funciones:

O Presentar señales de alarma y vigilancia

O Conectar y desconectar el sistema RM

O Paro del imán/Extinción del imán

La caja de alarmas está instalada cerca de syngo Acquisition Workplace.

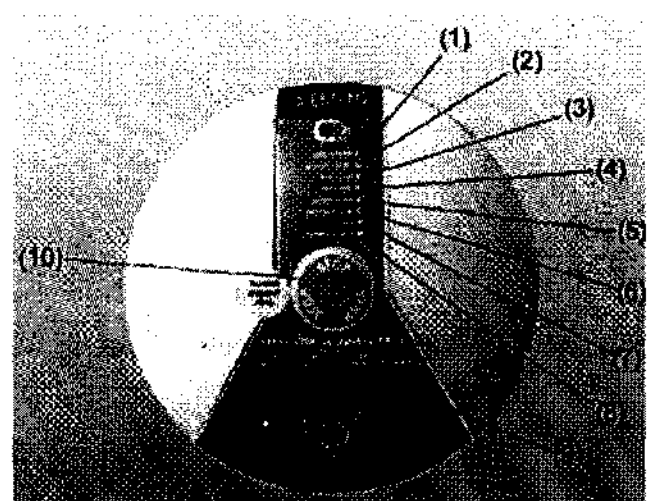

(1) LED LINE POWER (2) LED **HELlUM LEVEL**  (3) LED de **MAG STOP**  (4) LE **PRESSURE**  (5) L **COMPRESSOR**  (6) L **BATTERY LOW** 

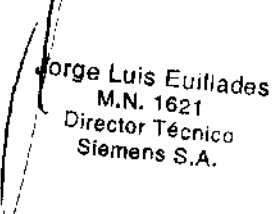

**Manual de instrucciones** Página 4 de 53

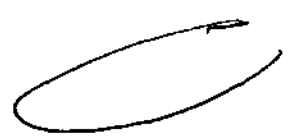

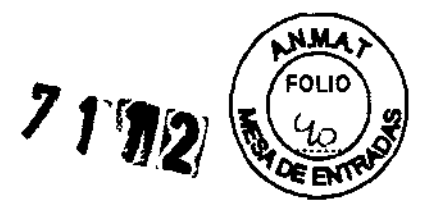

#### (7) LEO **EIS**  (8) LEO **COMMS FAUL T**  (9) Botón **ACKNOWLEDGE**  (10) Interruptor **Magnet Stop**

Comprobación de los **LEO**  Los LEO indican mensajes de alarma.

<sup>~</sup>Compruebe todos los LEO (excepto el de UNE POWER) por si indican alarmas.

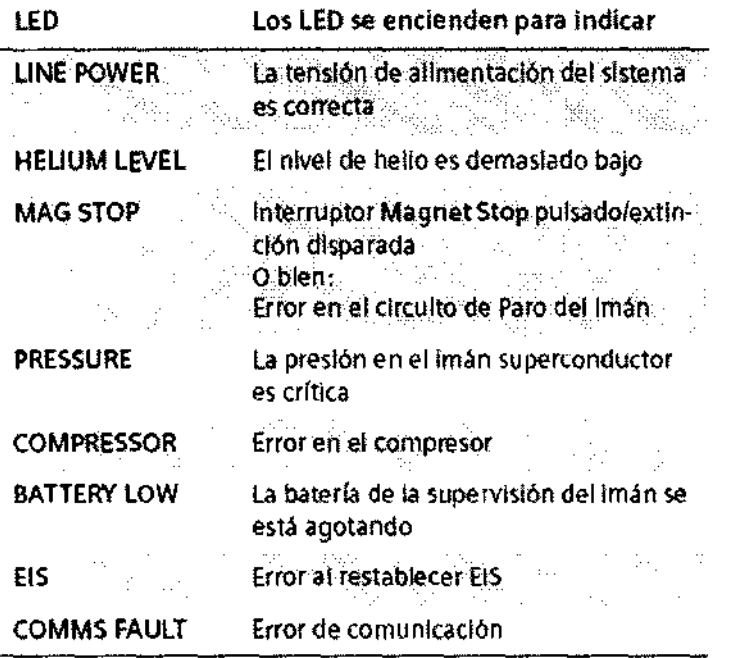

Una situación de alarma se indica con un LED rojo encendido, un sonido de alarma, o ambos.

-Mesa de paciente

La mesa de paciente tiene las siguientes funciones:

O Posicionar al paciente para la medición

O Asegurar y situar las bobinas utilizadas en la medición

O Posicionar al paciente en el isocentro del imán

La mesa de paciente consta de una mesa y un tablero móvil, firmemente acoplado a la primera. El bastidor de apoyo está instalado directamente en el imán.

El tablero se puede desplazar horizontalmente en la abertura del imán. Una vez se ha extraido completamente del imán, también se puede desplazar verticalmente.

Para ayudar a la orientación, se distingue entre el extremo craneal y el extremo caudal de la mesa de paciente.

J 9 Luis Eulllades M.N.1621

<sup>I</sup>**¡rector Técnico C:;lemens S.A.** 

**Manual de instrucciones** Página 5 de 53

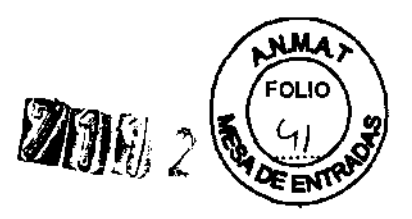

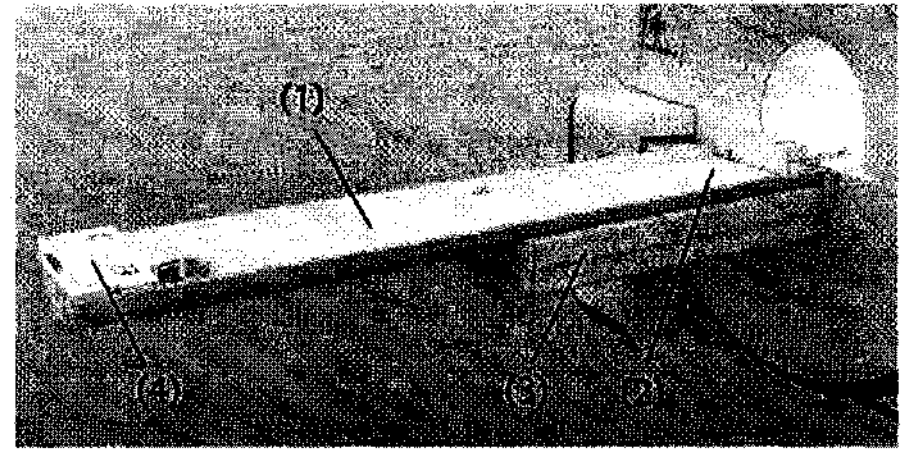

(1) Tablero

- (2) Extremo craneal de la mesa de paciente
- (3) Bastidor de apoyo
- (4) Extremo caudal de la mesa de paciente

#### -Porlarrollos de papel

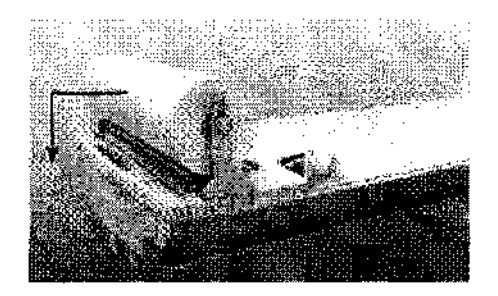

**El** portarrollos de papel se instala en el extremo caudal de la mesa. Puede girarse. Para minimizar los posibles puntos de lesión en la zona de la abertura del imán, el portarrollos de papel de la mesa de paciente puede plegarse detrás del extremo caudal de la mesa de paciente.

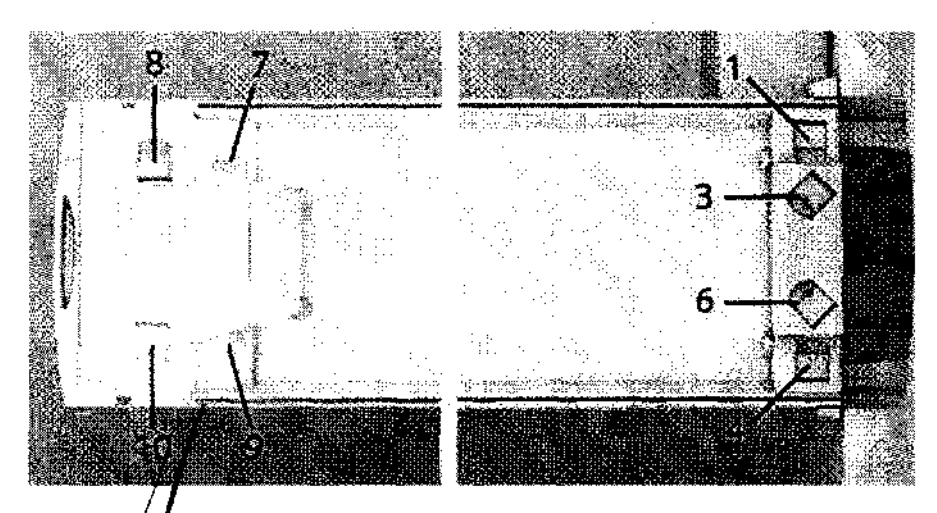

-Bases øe enchufe de bobina

Luis Euillades 1621 **1 Técnico Siemens S.A. Manual de instrucciones** Página 6 de 53

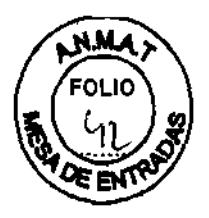

Las bases de enchufe de bobina 7 a 10 están ubicadas en el extremo caudal y las bases de enchufe 1, 3, 4 Y 6 en el extremo craneal de la mesa de paciente.

#### Conexiones

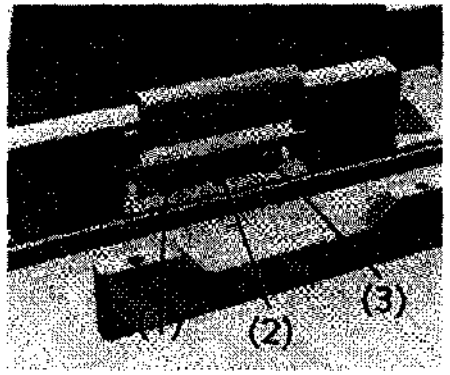

Las siguientes conexiones para componentes o funciones están situadas en el extremo caudal de la mesa de paciente.

- (1) Conexión del cojín de vacío
- (2) Conexión de los auriculares

(3) Conexión de la pera de llamada

Los cojines de vacío se usan para conseguir un posicionamiento cómodo y seguro de diversas regiones del cuerpo.

El paciente puede usar los auriculares para escuchar avisos o música durante la medición.

La pera de llamada permite al paciente llamar al personal para que le atienda durante la medición. Cuando el paciente aprieta la pera, suena una seiíal en el intercomunicador.

#### Manejo:

La mesa de paciente puede controlarse con los botones de la unidad de mando. En algunas mediciones, el tablero se mueve automáticamente.

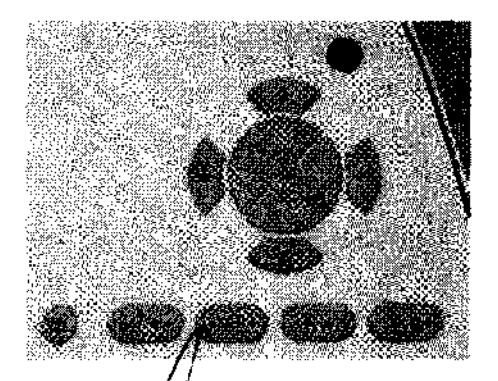

Jorge Wis Euillades  $X<sub>1621</sub>$ igector Técnico ≴iemens S.A.

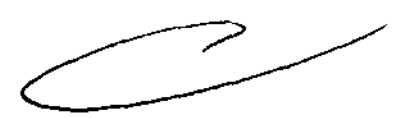

**Manual de instrucciones** Página 7 de 53

# **711/1**

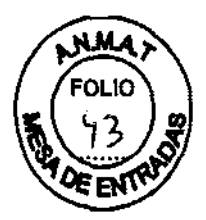

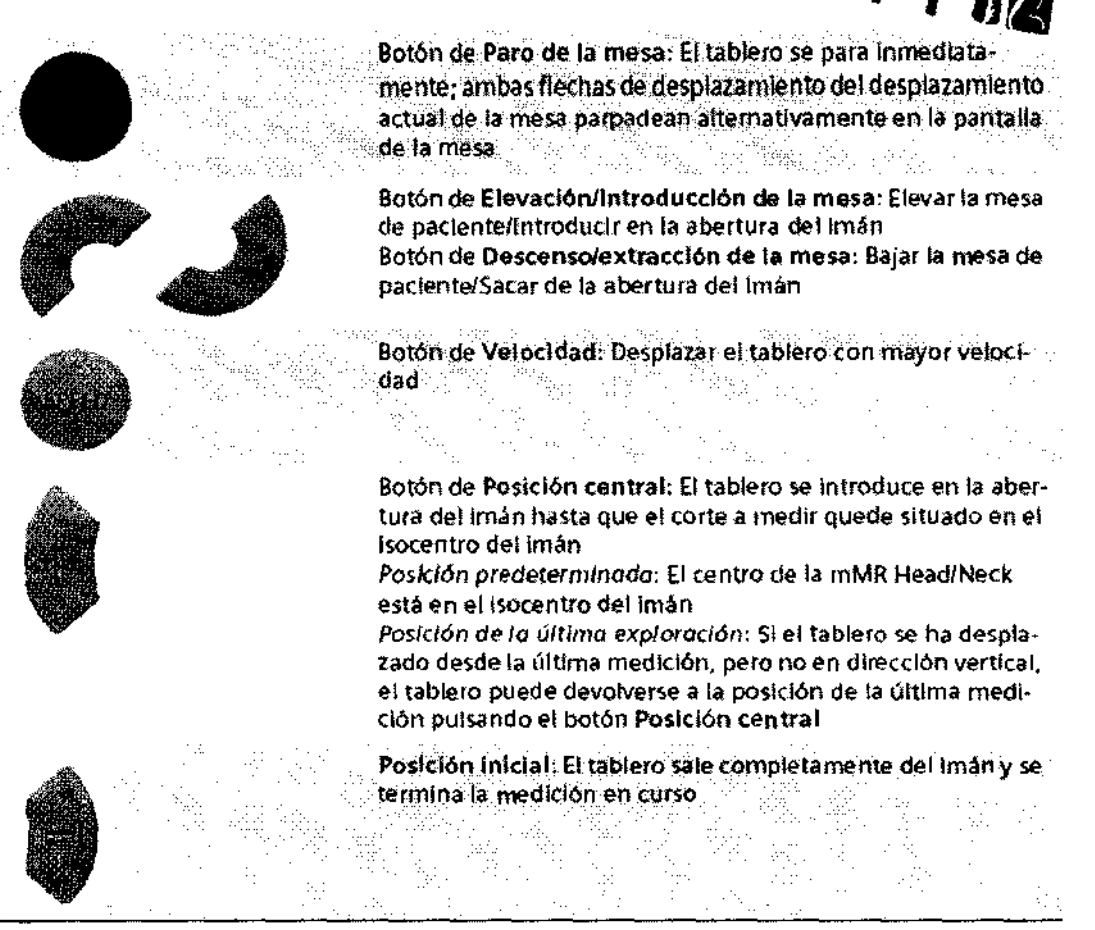

" Para desplazar la mesa de paciente, pulse el botón respectivo de la unidad de mando.

#### -Armarios técnicos

Los armarios electrónicos están situados en la sala de ingeniería o en la sala de control.

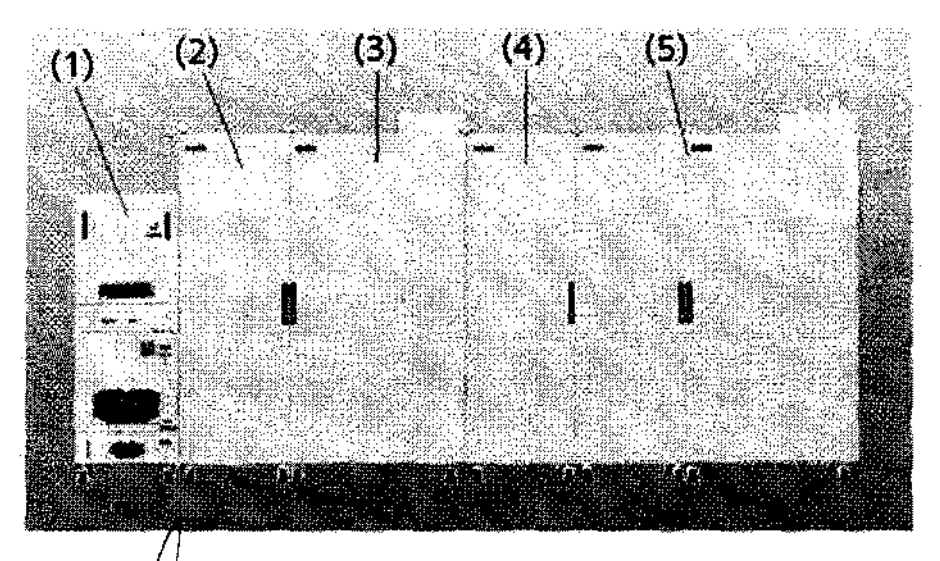

(1) Amplificador de potencia RF  $(2)$  Armario/de gradientes (3) Armarid de control Jorge Vyis Euillades

Director Técnico Sienfens S.A.

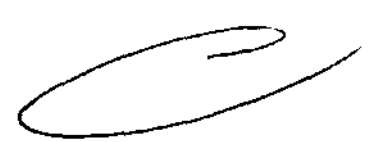

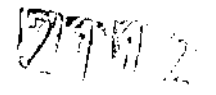

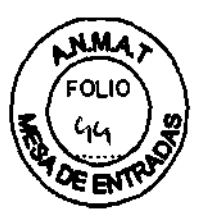

(4) Separador del sistema

(5) Armarios PET

Armario de gradientes: El armario de gradientes contiene la electrónica de potencia para generar 105 gradientes del campo magnético.

Armario de control: El armario de control incluye distintos componentes electrónicos para manejar el sistema.

El armario de control incluye una salida óptica de señal de disparo programable secuencialmente, que se puede hacer accesible exteriormente por el Servicio Técnico de Siemens instalando un cable de fibra óptica.

Amplificador de potencia RF: El amplificador de potencia RF ofrece las señales de radiofrecuencia para la medición RM.

Armarios PET: Los armarios PET contienen todos los componentes electrónicos necesarios (p. ej., fuentes de alimentación, procesadores de control) para controlar la sección PET del sistema RM-PET.

-Bobinas RF

Las bobinas RF están divididas en dos categorías:

 $\Box$  Bobinas transceptoras (TxRx)

O Bobinas receptoras puras (Rx)

Cuando una bobina RF se usa sólo como bobina receptora, el pulso RF lo transmite otra bobina que generalmente adquiere un área más grande (p. ej. la bobina Body).

Durante la recepción, la relación señal-ruido es mayor cuanto más cerca esté la bobina RF del área examinada. Esto explica por qué las bobinas RF pequeñas tienen una relaciÓn señal-ruido mejor que, p. ej., la bobina Body. En contrapartida, poseen un campo de medición más pequeño.

La bobina Body es una bobina estacionaria instalada en el imán.

Bobinas de cabeza y cuello B.1

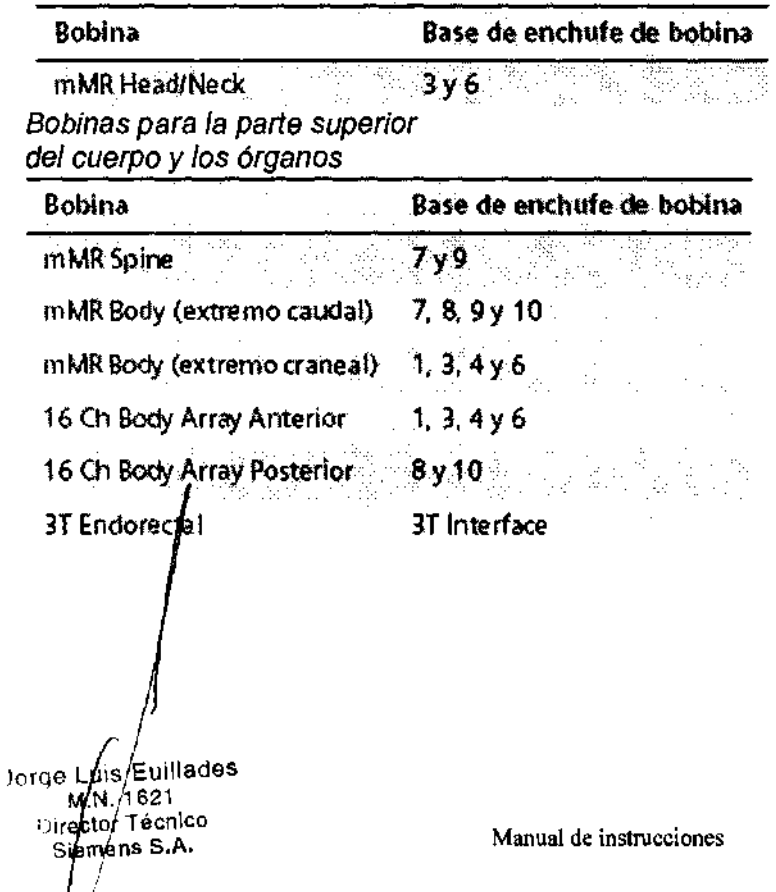

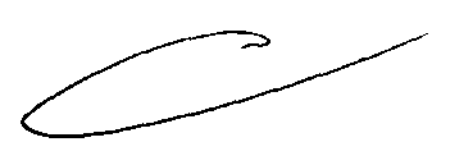

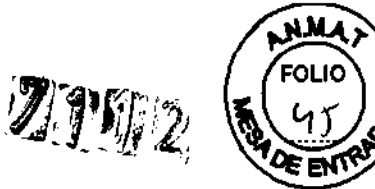

Bobinas de articulaciones y extremidades

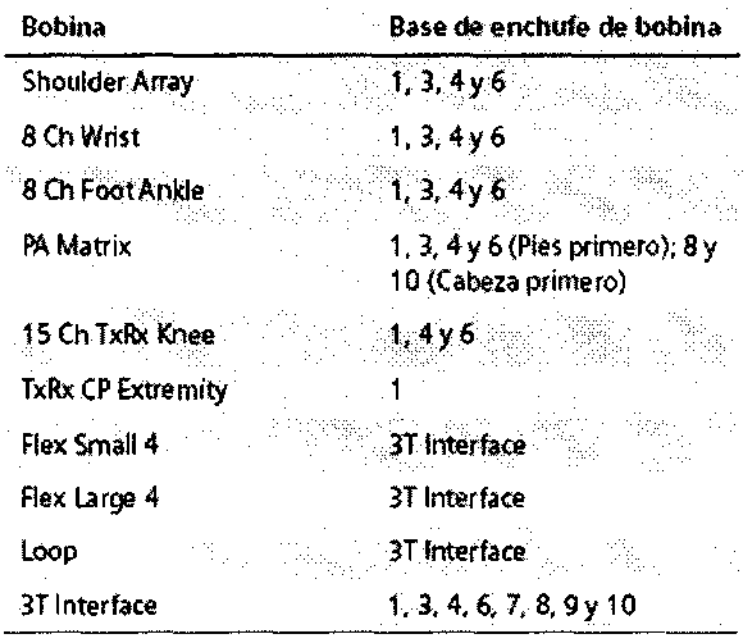

#### Intercomunicador

El intercomunicador permite que el personal y los pacientes se comuniquen durante el examen. El personal pueden dar instrucciones al paciente o reproducir música y salidas de voz automáticas en la sala de examen por el altavoz o los auriculares. Componentes

El intercomunicador consta de los siguientes componentes:

O Unidad central en la parte trasera de syngo Acquisition Workplace

D Altavoces, auriculares, micrófono y control de volumen en la sala de exploración

O Sección operativa de syngo Acquisition Workplace syngo Acquisition Workplace

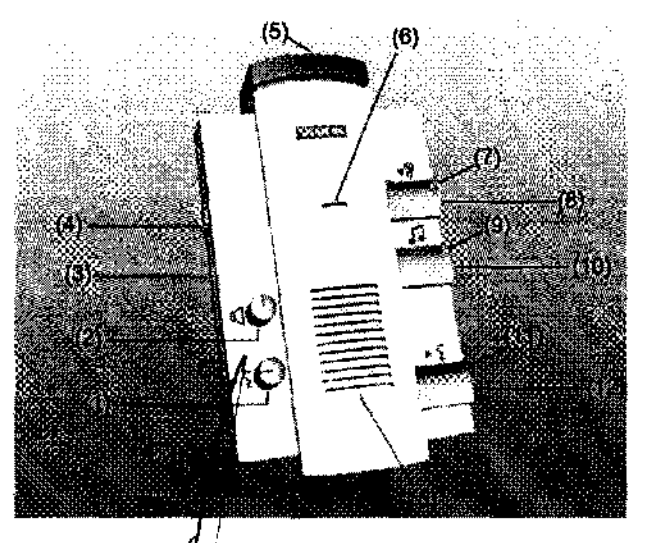

Jorge Vuls Euillades Director Técnico Siemens S.A.

Manual de instrucciones

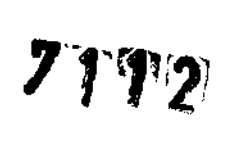

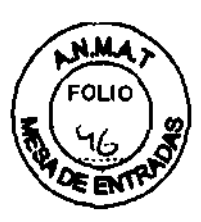

Componentes de mando del intercomunicador (1) Control del volumen de las Instrucciones al paciente (2) Control del volumen del Modo escuchar (3) Interruptor CV/CBT (4) Control del volumen de la Señal de disparo (5) Botones de Paro de la mesa (6) Micrófono (7) LEO Escuchar (8) Botón Escuchar (9) LEO Música activada (10)Botón Reproducir música (11) LEO Pera de llamada/aviso activos (12)Botón Hablar

( 13)Altavoces

-Sistema de vídeo

Se puede instalar un sistema de vídeo para vigilar al paciente. El sistema de vídeo consta de una cámara y una pantalla de vídeo.

Opcionalmente, pueden conectarse hasta cuatro cámaras. Si se usan más de dos cámaras, se necesita un mezclador adicional.

Cámara de vídeo: La cámara de vídeo puede acoplarse a la pared en la parte trasera del imán o, preferiblemente, de cara al sistema RM.

Pantalla de vídeo

'1 ji

Jorge Luis Euillades. M.N. 1621 **Pirector Técnico** Siemens S.A.

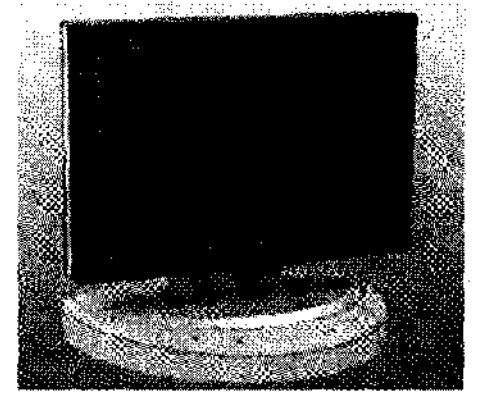

Los botones de configuración de la pantalla de vídeo y el LEO que indica el modo de funcionamiento están situados en la parte posterior de la pantalla. Con las teclas del mezclador opcional se pueden ver las imágenes de las distintas cámaras (1-4) o las imágenes de las cuatro cámaras a la vez.

El puesto de trabajo del qUirófano se llama syngo Acquisition Workplace (syngo Acq WP). Incluye el procesador principal con los elementos de mando monitor, teclado y ratón.

Un componente adicional de syngo Acquisition Workplace es el intercomunicador.

- *PC princidal* Entre otras, el procesador principal incluye las siguientes funciones:  $\Box$  Gestión / de pacientes O Seleconón y almacenamiento de imágenes

Manual de instrucciones Página 11 de 53

7 **J 111** 

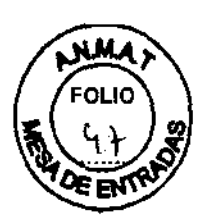

**Q** Gestión de las secuencias de medición

-Grabación de datos

El sistema ofrece los módulos siguientes para grabar datos: el Grabadora de CD el Unidad de OVO También se dispone de una interfaz (p. ej., una conexión USB) para una impresora en papel. La grabación y la lectura se inician por medio del software.

Soporte de datos Sólo los CD-R (grabables) marcados como "De calidad médica" y con una capa dorada son adecuados para almacenar datos con fines médicos. El Servicio Técnico de Siemens le ofrecerá los CD-R adecuados.

#### -Monitor

Los monitores se usan para mostrar imágenes y diálogos de usuario. Normalmente, el monitor derecho está configurado para mostrar syngo.via. Ambos monitores se conectan o desconectan junto con el resto del sistema.

Los demás ajustes están bloqueados, ya que el Servicio Técnico de Siemens ya ha configurado los monitores de forma óptima.

#### -Tec/ado

El sistema está equipado con un teclado original Siemens. Este es un teclado Windows modificado en el que las teclas numéricas se han sustituido por teclas de simbolos.

Las teclas de símbolos se usan para acceder a funciones de uso frecuente. Las teclas de función F4, F5, F6, F7, y F8 permiten acceder a las diversas tarjetas de tareas. La tecla de función F1 permite acceder a la Ayuda en línea.

#### -Mouse

El sistema está equipado con un ratón de tres botones.

el Botón izquierdo del ratón:

D Selección o desplazamiento de objetos

Q Inicio de las aplicaciones

**QEjecución de órdenes** 

Q Botón central del ratón:

Cambio de los valores de ventana de las imágenes de paciente

el Botón derecho del ratón:

Apertura del menú de contexto (dependiendo de la posición del puntero del ratón)

#### -Cliente de syngo. via

El cliente de syngo.via se instala en syngo Acquisition Workplace. syngo.via es un sistema de gestión de flujo de trabajo que ofrece postprocesamiento 3D y 40 avanzado de imágenes, dirigiendo eficientemente al usuario a través de las tareas. Permite evaluar, documentar y postprocesar imágenes medidas anteriormente.

Accedórios La bobina 2, 4, 8 Ch Breast Coil Sentinelle Accesorios de biopsia: Blooue marcador fijo/bloque marcador Sodorte contralateral (para acceso medial)

Jorge Luis Euillades r"".N.1621 r **irettor Técnico**  Siemens S.A. V

**Manual de instrucciones** Página 12 de 53

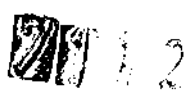

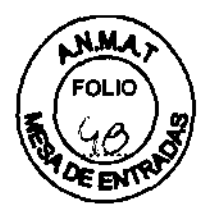

Placa de inmovilización Placa con rejilla Accesorios de bobinas: Conector central Apoyacabeza Apoyahombros Almohadilla de cuerpo del tablero Almohadilla de cuerpo en cuña Almohadilla apoyacabeza Accesorios para el control de calidad: Botella de plástico de 1.900 mi Soporte de fantoma 2, 4, 8 Ch Breast Coil Sentinelle Colchoneta de mesa 1 Colchoneta de mesa 2 Colchoneta de mesa 3 Colchoneta de mesa 4 Colchoneta de mesa 5 Inserción de cabeza 1 portarrollos de papel 4 correas 1 cuña para la rodilla 1 rodillo de posicionamiento 1 soporte de nuca 2 triángulos grandes 2 triángulos pequeños 1 cuña 1 cojín de lordosis mMR Head/Neck Cojín Relax Cuña para estabilizar la cabeza Almohadilla de cuello Apoyacabezas, corto Espejo mMR Spine mMR Body Soporte de cojín 2 cintas 4 cinturones PA Matrix Shoulder Array Apoyapiernas Cojín de cazoleta Soporte de cabeza especial Almohadilla 8 Ch Foot Ankle Cojín de rodilla Cojín del talón Cojín de pie 8 Ch Wrist Almonadilla base Almonadilla de codo pequeña Almohadilla de dedo Jorge/Luis Euillades  $M_{\rm M}$ . 1621 Fector Técnico

Siemens S.A.

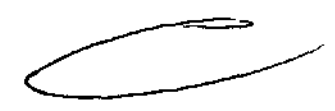

Manual de instrucciones **Página 13 de 53** 

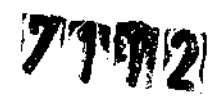

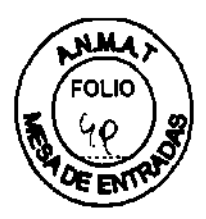

Almohadilla de palma Almohadilla superior Almohadilla de muñeca Almohadilla de codo fina Almohadilla de codo Flex /Loop Cuña de mano 4 cinturones Cojín iPAT pequeño Colin iPAT grande 2 correas suaves 3T Endorectal Cojín endo TxRx 15 Ch Knee/TxRx CP Extremity Almohadilla de bobina, 0,25 Almohadilla de bobina, 0,50 Soporte de tobillo Almohadilla en cuña 16 Ch Body Array AlP Posicionador base 2 almohadillas de confort150 2 almohadillas de confort 430 Colchoneta de apoyo del paciente Cintas velero

#### 3.4. Y 3.9. Comprobaciones de funcionamiento y de seguridad

#### Comprobaciones diarias

Durante el funcionamiento del sistema, puede que se realicen cambios técnicos y de construcción en el sistema y en su entorno. Se debe asegurar que dichos componentes funcionen adecuadamente y que no estén en un estado peligroso.

Después de que el cliente ha aceptado el sistema, se debe realizar una inspección visual diaria del sistema con respecto a los siguientes cambios de construcción:

O Posibles cambios en el entorno de la salida del sistema de escape de gases (p. ej. ventanas instaladas con posterioridad, entradas/salidas de aires acondicionados, nuevos edificios, contenedores portátiles)

O Cambios en el sistema de aire acondicionado o de ventilación (p. ej. tOmas o salidas de aire en las habitaciones vecinas)

O Instalación de sistemas RM adicionales (p. ej. uso inadmisible de un solo sistema de salida de gases para varios sistemas RM)

O Cambios estructurales dentro y fuera de la sala de examen Debe comprobarse si en la sala de examen se han introducido nuevas piezas magnéticas.

#### Comprobaciones anuales

Las inspécciones técnicas anuales de seguridad se relacionan en el manual del propietar o del sistema, y sólo puede realizarlas el Servicio Técnico de Siemens.

#### Comprobaciones de rutina y mantenimiento periódico

Para aşegurar un funcionamiento seguro y satisfactorio del sistema son necesarias compropaciones de rutina y tareas periódicas de mantenimiento.  $\begin{picture}(180,170)(-20,0) \put(0,0){\line(1,0){15}} \put(15,0){\line(1,0){15}} \put(15,0){\line(1,0){15}} \put(15,0){\line(1,0){15}} \put(15,0){\line(1,0){15}} \put(15,0){\line(1,0){15}} \put(15,0){\line(1,0){15}} \put(15,0){\line(1,0){15}} \put(15,0){\line(1,0){15}} \put(15,0){\line(1,0){15}} \put(15,0){\line(1,0){15}} \put(1$ 

Jorge Luis Euillades .N. 1621 **ir ctor Técnico emens S.A.**  v

**Manual de instrucciones** 

Página 14 de 53

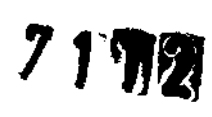

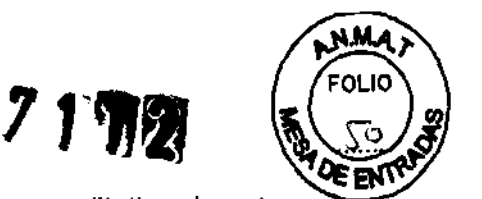

En determinados países, las autoridades exigen un comprobante acreditativo de estas tareas.

#### Las comprobaciones de rutina incluyen:

Controles diarios, semanales y mensuales, y las comprobaciones exigidas legalmente que se describen en el capítulo «Comprobaciones de funcionamiento y de seguridad» del Manual del operador. Normalmente, el titular del sistema encargará al personal clínico (TSID) que lo maneja la realización de estas comprobaciones de rutina.

Las tareas periódicas de mantenimiento incluyen:

- Comprobación de seguridad (incluidas las pruebas relacionadas con la seguridad)
- Mantenimiento preventivo
- Pruebas de calidad y de funcionamiento
- Sustitución de piezas importantes para la seguridad sujetas a desgaste.

Estos trabajos sólo deben ser efectuados por ingenieros de mantenimiento cualificados y autorizados. Cualificado significa en este contexto que los ingenieros han sido instruidos para dichas tareas o han adquirido experiencia práctica realizando actividades de mantenimiento rutinarias. Autorizado significa que los técnicos han recibido del titular del sistema el permiso para realizar las tareas de mantenimiento.

En la primera puesta en funcionamiento del equipo, designe un miembro de la plantilla que se haga responsable de que se realicen las comprobaciones de rutina y las tareas preventivas de inspección y de mantenimiento. Este miembro de la plantilla es responsable de archivar todos los certificados en el archivador «Manual del propietario del sistema».

Además de nuestro servicio de reparaciones, Siemens también ofrece la gama completa de servicios relacionados con la inspección y el mantenimiento preventivos del sistema. Estos servicios pueden solicitarse según necesidad o ser acordados en un contrato de mantenimiento flexible.

#### Plan de mantenimiento de Biograph mMR

Este plan de mantenimiento muestra en forma tabular las actividades que deben realizar los ingenieros de mantenimiento cualificados y autorizados en el marco de las tareas periódicas de mantenimiento. Las tareas de mantenimiento se subdividen en:

• Comprobaciones de seguridad (incluidas las pruebas relacionadas con la seguridad)

- Mantenimiento preventivo
- Pruebas de calidad y de funcionamiento
- Sustitución de piezas importantes para la seguridad sujetas a desgaste.

Cada tabla contiene una explicación a modo de introducción.

Encontrará instrucciones detalladas de trabajo para todas las tareas de mantenimiento en la documentación de mantenimiento de este sistema. Estos documentos no son parte integrante del volumen de suministro del equipo.

Comprobaciones de seguridad (incluidas las pruebas relacionadas con la seguridad) Las siguientes comprobaciones contribuyen a la seguridad del sistema. Si es necesario, se deben a doptar medidas preventivas o realizar reparaciones. Los puntos que se deben comgrobar están regulados normalmente por diversas leyes y normas.

Las pruebas relacionadas con la seguridad según §6 MPBetreibV (Alemania) son obligatorias.

Las comprobaciones e intervalos especificados corresponden a los requisitos mínimos. En deter minados casos se deberán cumplir disposiciones nacionales más estrictas.

Jorge Luis Euillades MM. 1621 Director Técnico **Si mens S.A.** 

**Manual de instrucciones** Página 15 de 53

U. RES

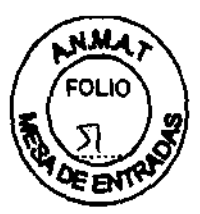

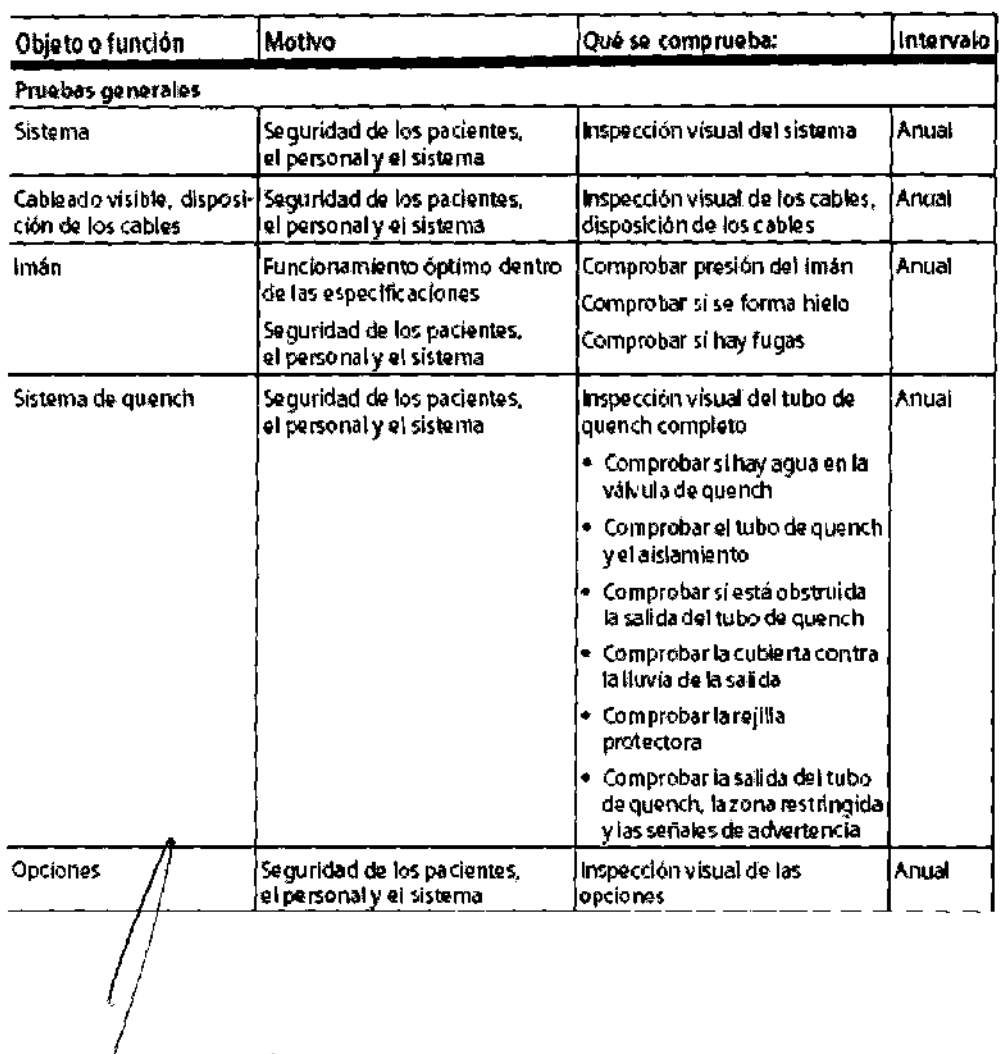

e Luis Euillades <sup>V</sup> M.N. 1621<br>Director Técnico **Siemens S.A.** 

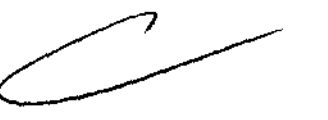

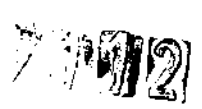

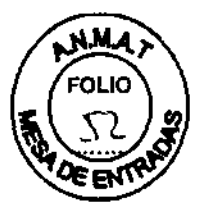

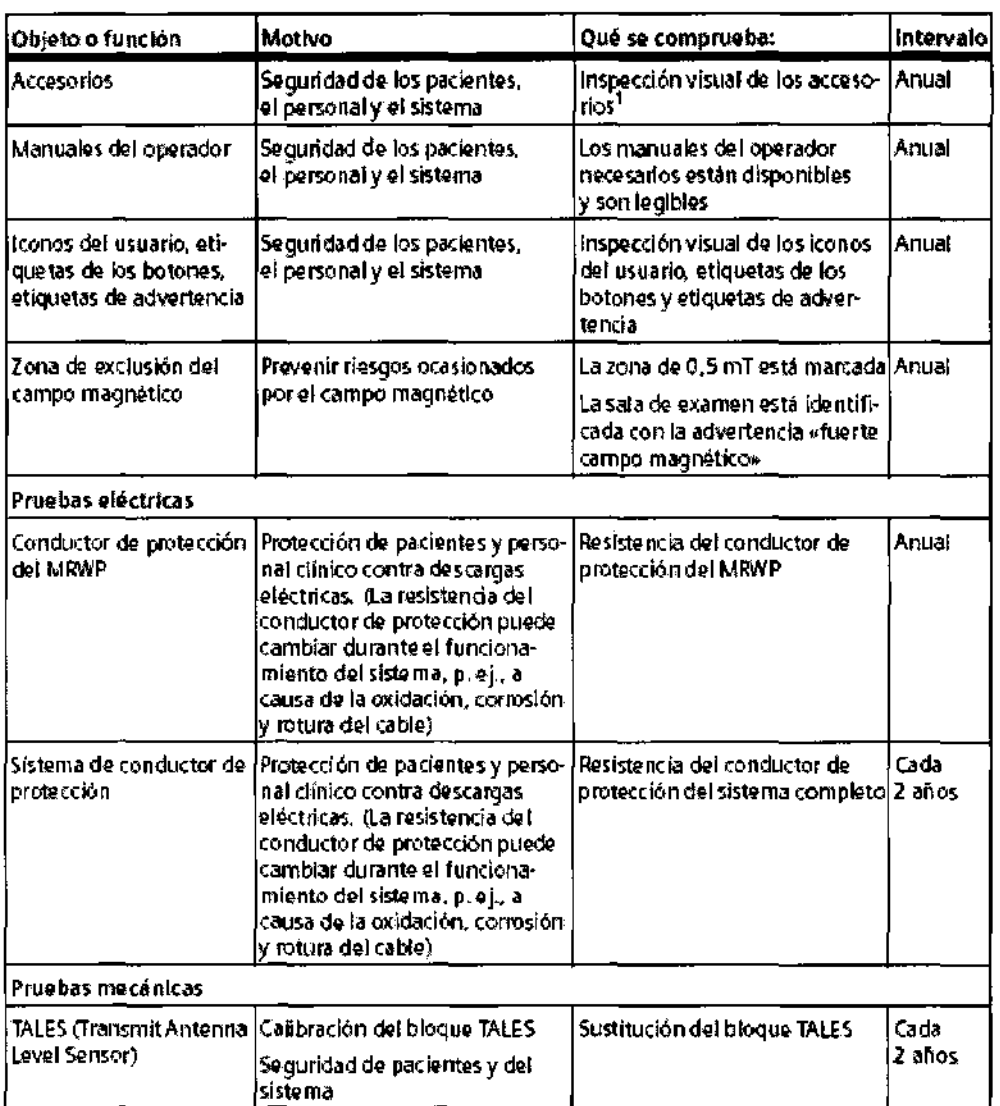

orge Luk/Euillades<br>M.M./1621<br>Cirector Técnico<br>Signens S.A.

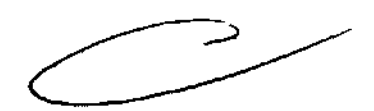

Manual de instrucciones

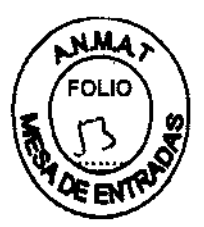

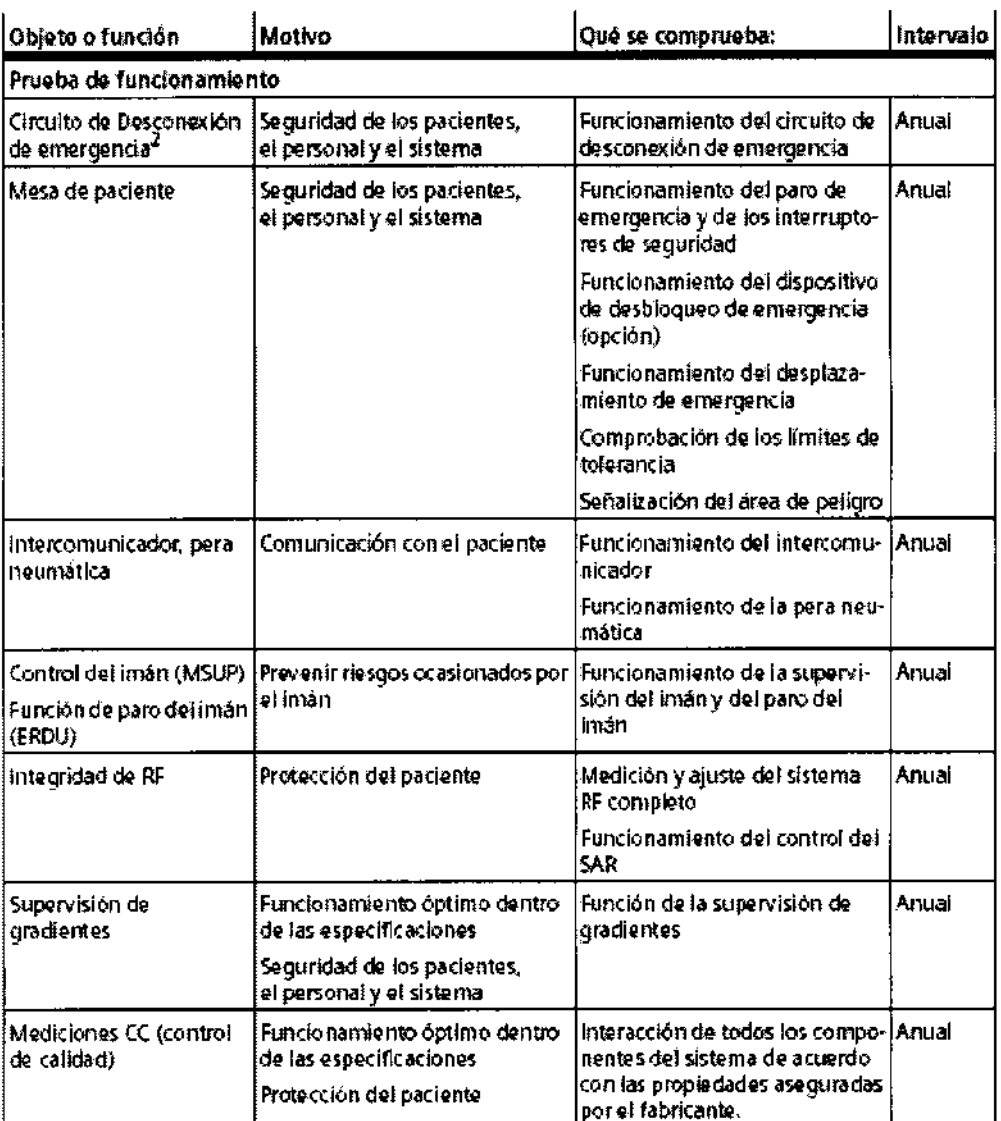

#### Pruebas de calidad y de funcionamiento

Las pruebas de calidad y de funcionamiento se usan para comprobar si el sistema cumple las propiedades garantizadas por el fabricante. Las pruebas de calidad de imagen determinan las desviaciones del estado original. Si hay desviaciones, se deben adoptar las medidas preventivas o realizar lasreparaciones necesarias. Los intervalos de mantenimiento especificados corresponden a los requisitos mínimos. En determinados casos se deberán cumplir disposiciones nacionales más estrictas.

Objeto o función Motivo Qué se comprueba Intervalo Mediciones CO Funcionamiento óptimo dentro Interacción de todos los compo-Anual nentes del sistema de acuerdo de las específicaciones. (se reco-· Calidad de/imagen con las propiedades aseguradas mienda • Constand por el fabricante icada 31 (meses) Luis Eulliades  $14.1621$ Página 18 de 53 Manual de instrucciones irector Técnico Siemens S.A.

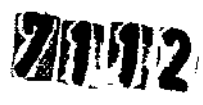

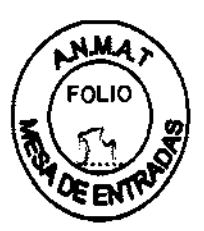

#### Rellenado de helio

El imán está lleno de helio líquido para refrigerarlo. Tras la instalación, se ajusta a la intensidad de campo operativa deseada. El imán no pierde helio durante el funcionamiento normal. El Servicio Técnico de Siemens tendrá que rellenar el helio liquido en circunstancias especiales (fallo de la alimentación, fallo del cabezal frlo y actividades de mantenimiento). Al rellenar el imán con helio, realice las tareas necesarias con cuidado y precisión, cumpliendo todas las disposiciones pertinentes. Utilice ropa protectora para prevenir la congelación.

Riesgos relacionados con el helio

El helio liquido tiene las siguientes propiedades que, entre otras cosas, pueden provocar situaciones peligrosas si no se maneja con profesionalidad:

el Extremadamente frio: causa quemaduras por congelación si toca la piel

DEI oxígeno del aire se ve desalojado durante la evaporación: riesgo de asfixia

Si el nivel de helio es demasiado bajo, la caja de alarmas o syngo Acquisition Workplace lo indicarán.

<> En caso de alarma, llame al Servicio Técnico de Siemens y gestione el rellenado sólo con personal entrenado y experimentado.

#### 3.6. Interferencias

En general, los exámenes RM están contraindicados en pacientes con metales o implantes electrónicos o conductores de la electricidad, especialmente aquellos que contienen materia extraña ferromagnética.

Contraindicaciones tfpicas para los exámenes RM:

el Implantes electrónicos: p. ej., marca pasos, estimuladores, bombas de insulina

 $\Box$  Válvulas cardiacas artificiales, clips para aneurismas

 $\Box$  Esquirlas de metal en los ojos (peligro de desprendimiento retinal)

- el Ano artificial (anus praeter) con cierre magnético
- el Parches transdérmicos de medicación con soporte metálico
- $\Box$  Implantes y prótesis conductoras de la electricidad

 $\Box$  Espirales metálicas contraceptivas (DIU = Dispositivos IntraUterinos)

el Implantes transdérmicos y similares para piercings corporales, así como piercings magnéticos

ADVERTENCIA: ilmplantes electrónicos y/o conductores de la electricidad e inclusiones magnetizables en campos magnéticos estáticos y de baja frecuencia y campos de RF!

Peligro de lesiones al paciente/muerte del paciente

<> Pregúntele al paciente por los implantes o inclusiones.

<> No realice exámenes RM a los pacientes con implantes electrónicos o conductores de la electricidad, o con inclusiones magnetizables.

◆ Asegúresg de que los pacientes que portan tales implantes/ inclusiones permanecen fuera de la/zona de exclusión (línea de 0,5 mT).

PRECAUCIÓN: Objetos conductores de electricidad! El paciente podría sufrir daños por sobrecalentamiento

Diagnástico incorrecto debido a artefactos

*J∮*rg*∲* Luis Euillades. M.N. 1621 irector Técnico Siemens S.A.

**Manual de instrucciones** Página 19 de 53

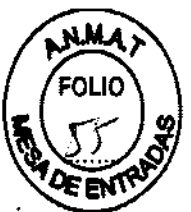

~ Pida al paciente que se quite todos los objetos conductores de electricidad, p. ej. collares, anillos, tirantes, pasadores del pelo, piercings y toda clase de joyas.

~ Pida al paciente que se quite toda la ropa que tenga materiales conductores de electricidad, por ejemplo, sujetadores, apliques metálicos o fibras metálicas.

 $\diamond$  Informe a los pacientes de que los delineadores de ojos y los tatuajes pueden contener ingredientes que provoquen artefactos o irritaciones de la piel durante los exámenes RM. En algunas casos, los pacientes han sufrido quemaduras.

~ Para prevenir lesiones, pida a los pacientes que se quiten el maquillaje antes del examen.

~ Pida a los pacientes que soliciten atención médica en caso de sentir incomodidad durante o después del examen RM.

#### Compatibilidad

Combinaciones con otros sistemas, accesorios

Entre otras cosas, se pueden producir los siguientes peligros o complicaciones si se usan productos de terceros durante los exámenes RM:

O Calentamiento de los cables del sistema o de los cables de conexión

O Interferencia con la calidad de la imagen de RM

O Fallos de los productos de terceros fabricantes Los equipos auxiliares no probados y aprobados específicamente para el uso en el entorno del equipo RM pueden provocar quemaduras u otras lesiones al paciente.

Si el sistema RM se combina con otros sistemas o componentes, debe asegurarse de que la combinación planificada y la disposición de los cables no afecte a la seguridad de los pacientes, el personal, o el entorno.

Asegúrese de que los dispositivos usados en la sala de examen son compatibles con la intensidad de campo del sistema RM. Los dispositivos compatibles con los sistemas de 1,5 T pueden ser inadecuados para los sistemas de 3T. Consulte también "Compatibilidad condicional con RM":

~ Contacte con el Servicio Técnico de Siemens antes de combinar el sistema RM con otros dispositivos.

#### Interferencias

El campo RF o el campo magnético periférico del sistema RM pueden perturbar los equipos periféricos (p. ej., equipos de vigilancia del paciente, de reanimación o de cuidados de urgencia) no especificados o recomendados para su uso en el entorno de MRI, incluida el área de acceso controlado. Estos equipos también pueden perturbar el funcionamiento del sistema RM.

#### 3.8. Limpieza

Limpieza del monitor LCO y de la pantalla de vídeo

El monitor LCO de syngo Acquisition Workplace y la pantalla de video se limpian de la misma manera.

◆ Limpie el monifor LCD y la pantalla de vídeo cada dos meses.

 $\diamond$  Antes de lin piar, apague el monitor LCD/la pantalla de vídeo y desconecte el conector de alimentación de red.

 $\diamond$  Limple el montitor y la pantalla de vídeo con un paño de microfibra.

 $\diamond$  Si el monitor LCD/pantalla de vídeo no puede limpiarse eficazmente con el paño de microfibra: unice un limpiador de ventanas. No use limpiador de ventanas en la carcasa del monitor?

Jorge Luis Euillades M.N. 1621 **Director Técnico**  <sup>I</sup>**Slamans S.A.** 

**Manual de instrucciones** Página 20 de 53

**///////////**//9

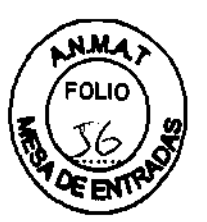

 $\Diamond$  Elimine inmediatamente las gotas de agua del monitor LCD y la pantalla de vídeo.

 $\Diamond$  Evite rayar la superficie del monitor LCD y la pantalla de vídeo.

 $\Diamond$  Evite los impactos contra el monitor LCD y la pantalla de vídeo.

Limpieza de la lente de la cámara

 $\diamond$  Limpie cuidadosamente la lente de la cámara con un paño sin pelusa y limpiador de lentes.

Limpieza de los soportes de datos

~Limpie los soportes de datos sucios con un paño limpio (de algodón o microfibra).

 $\Diamond$  Al limpiar CD o DVD, siga las notas del fabricante. Limpiar los enchufes y conectores ~ Humedezca un paño suave con agua o con un limpiador doméstico diluido.

 $\Diamond$  Frote cuidadosamente los enchufes y conectores con el paño. No toque los contactos.

Limpieza de las bobinas RF y los accesorios de posicionamiento

 $\Diamond$  Limpie las bobinas RF y las ayudas para la colocación con limpiadores y desinfectantes convencionales. Siga las instrucciones del fabricante.

<sup>~</sup>Para eliminar los residuos *no* emplee objetos duros o puntiagudos, como cuchillos o pinzas.

No vierta limpiador sobre las superficies; use siempre un paño húmedo para limpiarlas.

Limpieza de la mesa de paciente y las cintas

~ Limpie la mesa de paciente con un detergente liquido de uso doméstico.

 $\Diamond$  Lave las cintas de la mesa de paciente a una temperatura de 60 °C.

<sup>~</sup>Use desinfectantes comerciales. Sin embargo, *no* use soluciones con alcohol o acetona.

Limpieza y desinfección de los receptores

 $\Diamond$  No utilice limpiadores o desinfectantes que contengan alcohol o éter.

<sup>~</sup>Para eliminar los residuos *no* emplee objetos duros o puntiagudos, como cuchillos o pinzas.

 $\diamond$  Limpie los receptores con un producto de limpieza comercial. Siga las instrucciones del fabricante.

 $\diamond$  Utilice un paño húmedo para la limpieza. No sumerja los receptores en líquido limpiador.

~ Desinfecte los receptores con un desinfectante comercial. Siga las instrucciones del fabricante.

Desinfección de los componentes del sistema

Los pulverizadores desinfectantes dañan los componentes electrónicos.

Por este motivo, los componentes deben limpiarse únicamente con un paño casi seco.  $\diamond$  Desinfecte los componentes del sistema con desinfectantes comerciales. Sin embargo, no use soluciones con alcohol o acetona. Siga las instrucciones del fabricante.

Siemens nó ha probado los posibles efectos dañinos sobre las superficies de los desinfecta *i*ntes con alcohol, alcalinos o basados en fenol-alcalinos. Evite desinfectar los componerties del sistema con estas sustancias.

Cuidado  $\boldsymbol{\mathit{y}}$  limpieza de los suelos No utilico los siguientes productos de cuidado o limpieza:

Jorde Luis Euillades  $^{\prime}$ 1.N. 1621 **ector Técnico iemens S.A.** 

**Manual de instrucciones** Página 21 de 53

凝护する

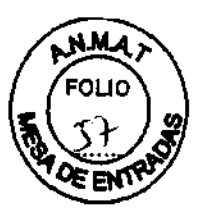

Q Pulverizadores

Q Productos de cuidado o limpieza basados en silicio

O Productos de cuidado o limpieza con sustancias que liberen amoníaco

Q Productos de cuidado o limpieza que destruyan las propiedades antiestáticas del revestimiento del suelo

 $\diamond$  Utilice productos de cuidado o limpieza comerciales para el suelo. Siga las instrucciones del fabricante.

Siemens AG está obligada a aceptar la devolución de las baterías y acumuladores.

<sup>~</sup>Póngase en contacto con el Servicio Técnico de Siemens para resolver las cuestiones relativas a la devolución y eliminación de las baterías y acumuladores.

<sup>~</sup>Observe la normativa del país.

#### 3.10. Emisión de radiaciones - Precauciones

#### Trazador radioactivo

Como la formación de imagen PET usa trazadores radioactivos, el paciente y el personal están expuestos a la radiación. Por lo tanto, deben tomarse precauciones de sequridad especiales.

ADVERTENCIA: iExPosición a la radiación! Lesiones al personal operativo debidas a las fuentes y los fantomas radioactivos

 $\diamond$  Reduzca al mínimo el tiempo de exposición a la radiación, por ejemplo, use fantomas sólo cuando sea necesario.

 $\diamond$ Asegúrese de que sólo esté en la zona de examen el personal necesario para realizar la medición.

3. 11. Las precauciones que deban adoptarse en caso de cambios del funcionamiento del producto médico

#### En caso de emergencia

 $\diamond$  Antes de trabajar con el sistema, familiarícese con la función y localización de los interruptores de desconexión de emergencia instalados.

<sup>~</sup>Todos los accidentes que produzcan lesiones al personal han de notificarse inmediatamente a las autoridades competentes o a la compañía de seguros.

<sup>~</sup>Respete los planes de emergencia establecidos (p. ej., plan de emergencia en caso de accidentes con refrigerante, plan de emergencia en caso de incendio).

Interruptores de emergencia El sistema RM tiene distintos tipos de interruptores de emergencia.

rge Luis Euillades M.N.1621 **Director Técnico Siemens S.A.** 

**Manual de instrucciones** Página 22 de 53

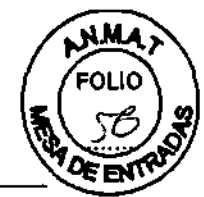

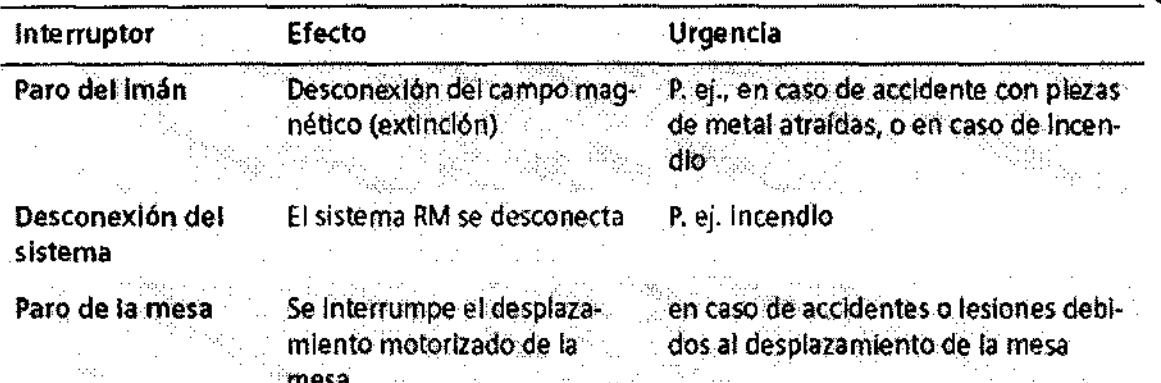

En caso de emergencia, debe pulsarse el interruptor pertinente.

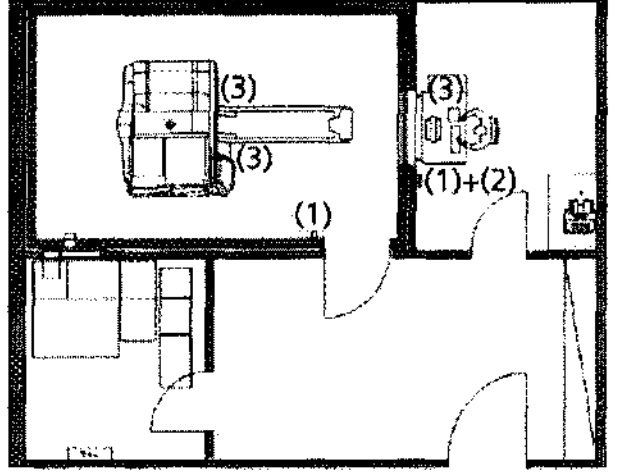

- (1) Interruptor de Paro del imán
- (2) Interruptor de Desconexión del sistema
- (3) Botones de Paro de la mesa

#### Interruptor de Paro del imán

El interruptor de Paro del imán provoca una extinción controlada del imán (desconexión del campo magnético). El sistema RM no está desconectado de la alimentación.

Hay dos versiones del interruptor de Paro del imán en el sistema RM: como interruptor independiente y como componente integral de la caja de alarmas. Los interruptores también pueden instalarse en otros lugares del sistema RM.

Tras pulsar el interruptor de Paro del imán, se dispara una alarma en la caja de alarmas. Se encenderá el LED de Paro del imán, y sonará una señal de alarma.

Como regla, es necesario llamar al Servicio Técnico de Siemens tras un quench. Sólo el Servicio Técnico de Siemens puede volver a poner en servicio el imán.

#### Interruptor de Desconexión del sistema

El interruptor de Desconexión del sistema de la caja de alarmas se usa para desconectar/todo el sistema RM.

#### Botón de Paro de la mesa

El botón faro de la mesa se utiliza para interrumpir el desplazamiento a motor de la mesa. Esta situado en la unidad de control

#### y en el infercomunicador.

Jorge / Lis Euillades **Director Técnico** Siemens S.A.

Manual de instrucciones

Página 23 de 53

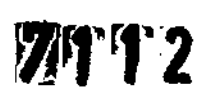

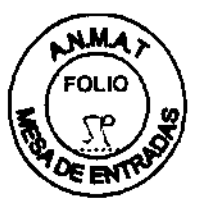

Extinción de incendios

Se pueden usar los siguientes dispositivos/materiales para combatir un incendio: O Extintor no magnético de C02

O Equipo de respiración de aire comprimido autocontenido, antimagnético (o conexión de manguera)

OTraje hermético de protección química

#### 3.12. Compatibilidad electromagnética (CEM)

El sistema RM está diseñado para su uso en el entorno electromagnético especificado más abajo. El cliente o usuario del sistema RM debe asegurarse de que se use en ese entorno. En principio, los sistemas RM sólo pueden utilizarse con equipo compatible con RM. Un equipo compatible1 con RM es «seguro con RM»2 y, además, no influye significativamente en la calidad de la información diagnóstica del sistema RM. Por otro lado, el sistema de RM no afecta a las características de los equipos compatibles con RM.

El equipo o sistema RM no debe colocarse al lado de otros equipos; si es necesario hacerlo, el equipo o sistema deberá vigilarse para verificar su normal funcionamiento en la configuración en que va a usarse.

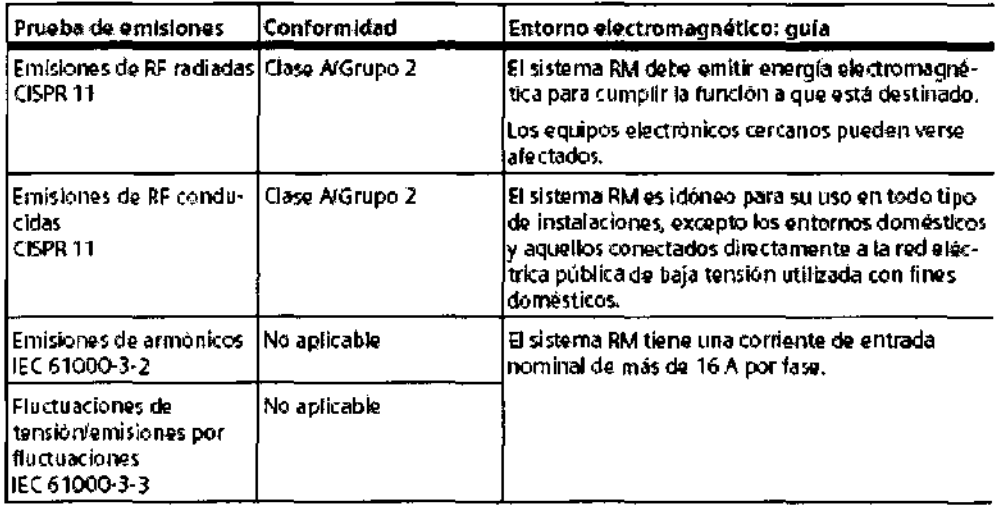

El sistema RM está diseñado para su uso en el entorno electromagnético especificado más abajo. El cliente o usuario del sistema RM debe asegurarse de que se use en ese entorno

Jorge Luis Euillades M.N. 1621<br>Director Técnico Siemens S.A.

Manual de instrucciones Página 24 de 53

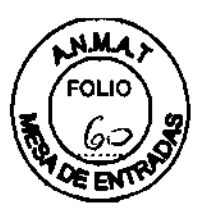

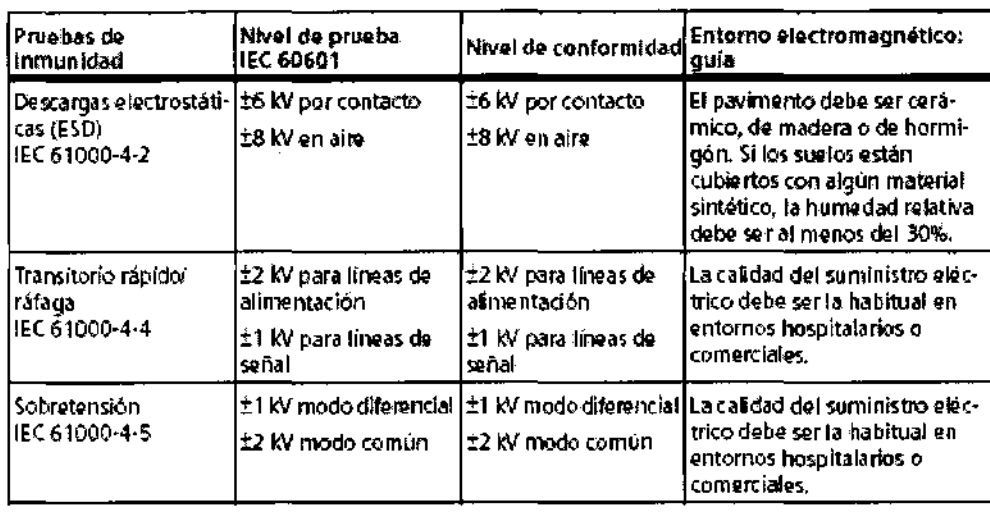

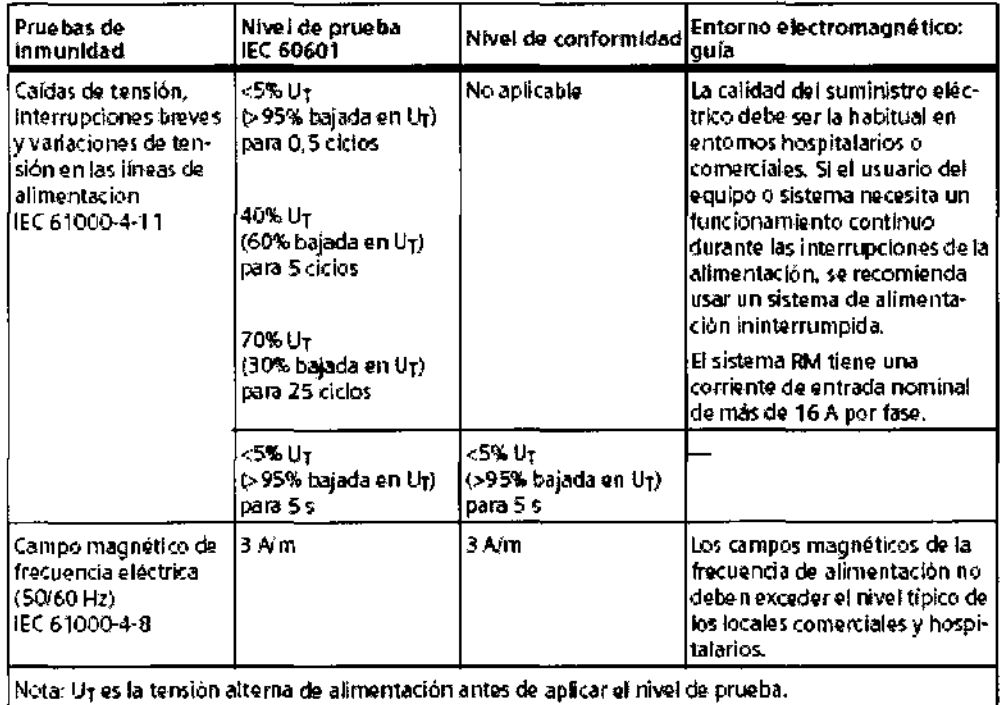

Nota: Ur es la tensión alterna de alimentación antes de aplicar el nivel de prueba.

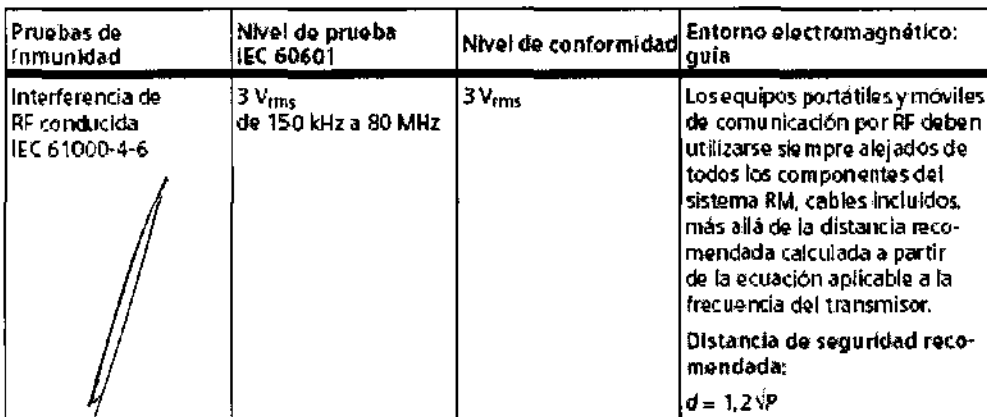

Jorge/Luís Euillades<br>M.N. 1621<br>|- Director Técnico<br>|- Siemens S.A.

 $\bar{a}$ 

 $\bar{z}$  and

Manual de instrucciones

¥,

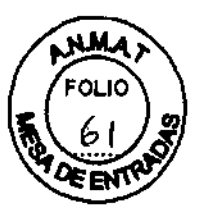

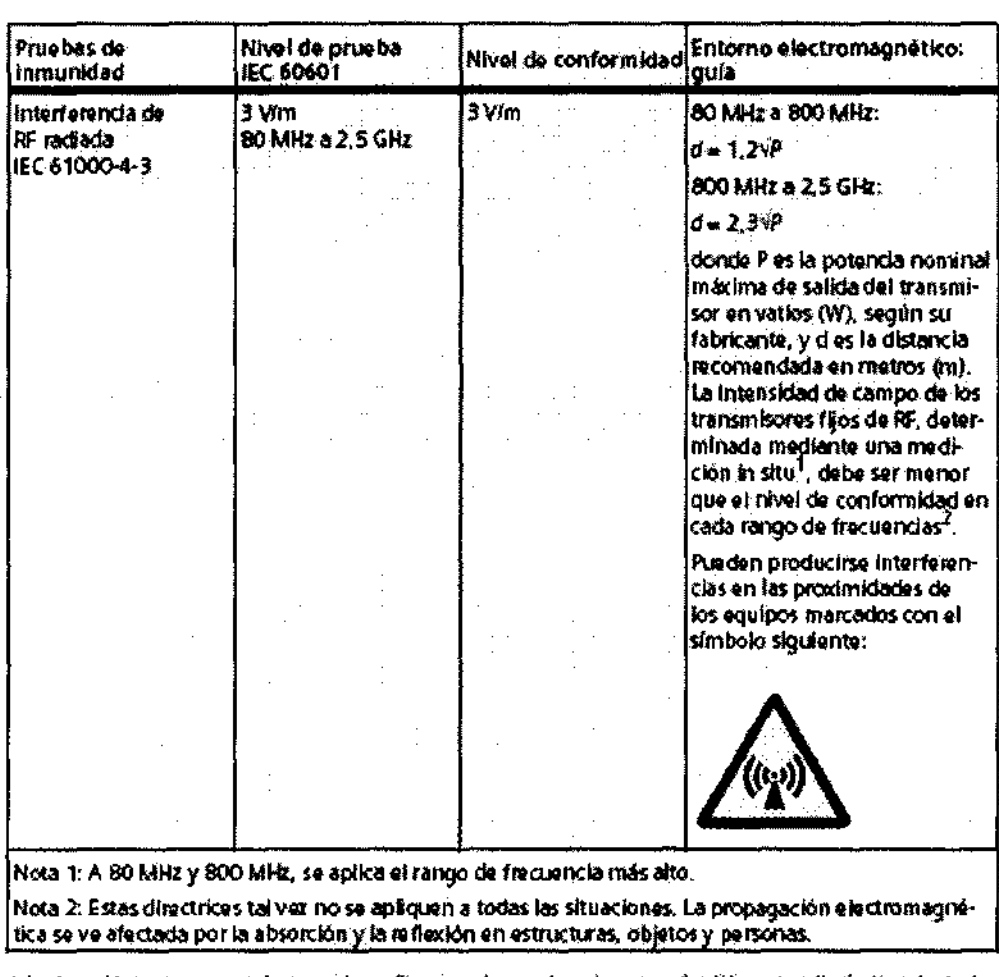

1. Las interisidades de cam po de los transinisores fijos, como las estaciones base de radioteléfonos (movilentinalámbricos) y las radios termstres móvilas, radioaficionados, emisiones de radio AM y FM y emisiones de TV, no pueden predecime teóricamente con precisión. Para valorar el entorno electromagnético debido a un transmisor RF fijo, debe realizarse una medición in situ. Si la intensidad del campo medida en el lugar de uso dal sistema BM escude el navel de conformidad BF aplicable indicado<br>anteriormente, daberá observar el sistema BM con atérición para verificar su funcionamiento normal, S donumiento anormal, se deben tomar medidas adicionales, como recrientas o cambiar la ubicación del sistema Rid,

2. En el rango de frecuencias de 150 bliz a 80 MHz, las intensidades de campo deben ser menores de 3 V/re.

Distancias de seguridad recomendadas entre los equipos portátiles y móviles de comunicación por RF y el sistema RM

El sistema RM está diseñado para su uso en un entorno electromagnético en el que las perturbaciones de RF radiadas estén controladas. El cliente o usuario del sistema RM puede prevenir las interferencias electromagnéticas manteniendo una distancia mínima entre los gquipos portátiles y móviles de comunicación por RF (transmisores) y el sistema FM, tal como se recomienda a continuación, según la potencia máxima de salida del equipo de comunicaciones.

Jorge Luis Euillades M.N. 1621 Director Técnico Siemens S.A.

Manual de instrucciones

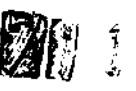

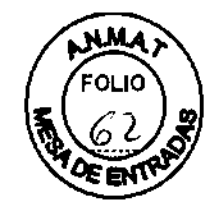

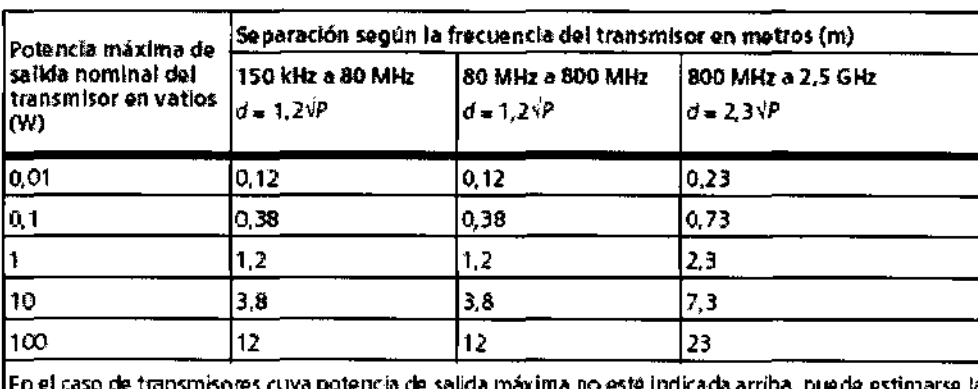

distancia recomendada d'en metros (m) utilizando la ecuación aplicable a la frecuencia del transmisor, donde P es la potencia de salida máxima del transmisor en vatics (W) según el fabricante.

Nota 1: A 80 MHz y 800 MHz, se aplica la distancia de separación del rango de frecuencia más alto.

Nota 2: Estas directrices talvez no se apliquen a todas las situaciones. La propagación electromagnetica se ve afectada por la absorción y la reflexión en estructuras, objetos y personas.

> $\mathbf{1}$ El sistema RM puede sufrir interferencias procedentes de otros equipos, aunque éstos cumplan los requisitos de emisiones de CISPR.

#### Compatibilidad con RM

Los datos y protocolos incluidos en este manual ofrecen al operador los medios para evaluar la compatibilidad RM de los productos RM que no Siemens con el sistema RM descrito en el Manual del propietario del sistema.

La compatibilidad RM de los productos RM no Siemens se refiere a los productos de ambos fabricantes, la empresa que fabrica el producto RM no Siemens y la empresa que fabrica el sistema RM. Al operador se le asegura que funciona con seguridad el producto RM no Siemens junto con el sistema RM sólo si ambos fabricantes ofrecen un certificado de prueba sobre la «comprobación del efecto que ejercen los productos RM no Siemens en los sistemas RM» y la «comprobación del efecto que ejercen los sistemas RM en los productos RM no Siemens». En el resto de casos, el operador ha de asegurarse de que el uso del producto RM no Siemens no interfiera con las funciones del sistema RM, y viceversa.

Según IEC 60601-2-33, el fabricante del sistema RM está obligado a aportar una hoja de datos sobre la compatibilidad con RM del sistema RM.

A partir de la página 5 de este manual encontrará una representación de los contomos isointensos de campo del sistema RM.

#### Campo magnético residual y área de control

En esta tabla se muestran los efectos del campo magnético residual sobre los dispositivos situados cerca del imán, así como las distancias de seguridad necesarias. Respete las distancias mínimas respecto al centro de los ejes x, y, z del imán.

Jorge Luis Euillades <sup>i</sup>rector Técnico. Sjemens S.A.

Manual de instrucciones

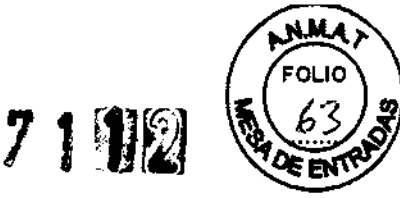

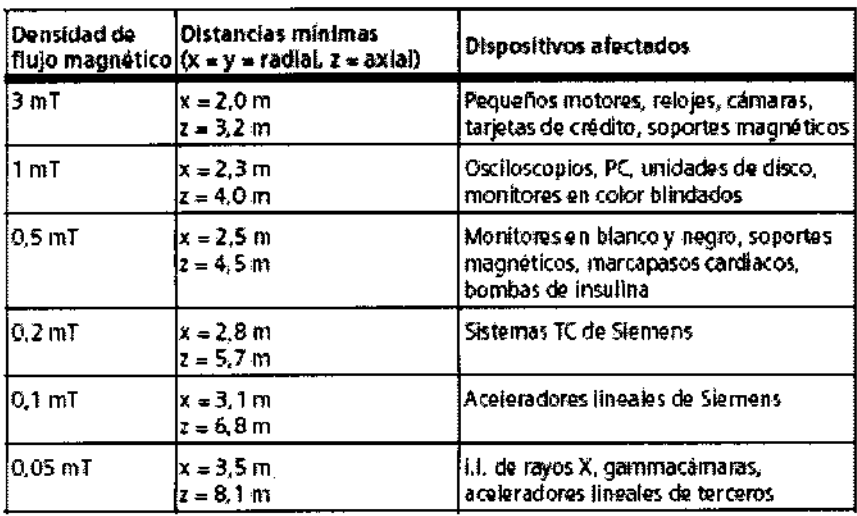

Campo magnético estático disperso

En las figuras se muestran las líneas de isodensidad del flujo magnético en°miliTesla (mT).

En los gráficos que figuran a continuación se muestra el campo magnético calculado en aire. Los materiales magnéticos situados en las proximidades del imán (p. ej., vigas de hierro o blindaje de la sala) pueden influir en la forma del campo disperso.

Las gráficas representan tres planos ortogonales a través de isocentro para ilustrar la extensión espacial máxima de los contornos isomagnéticos.

Cada gráfica contiene los contornos isomagnéticos con valores de 0,5 mT, 1 mT, 3 mT, 5 mT, 10 mT, 20 mT, 40 mT y 200 mT, así como una escala de distancia y un perfil superpuesto del sistema RM.

La línea de 0,5 mT marca la zona de exclusión del campo magnético estático (límite de marcapasos).

Nota: El campo magnético es rotacionalmente simétrico sobre el eje Z y tiene simetría especular sobre el eje horizontal.

Las diversas gráficas se muestran para ofrecer información sobre el espacio accesible en distintas orientaciones.

Esta nota también se aplica a las otras gráficas relacionadas con el campo magnético.

Vista en la dirección del eje del imán El gráfico está referido al plano z = O.

Jorge Luis Euillades D,¡ieptor **Técnico sjémens S.A .** . , / ,/

Manual de instrucciones **Página 28 de 53** 

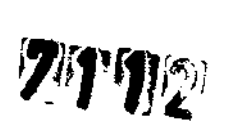

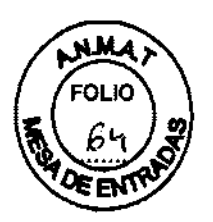

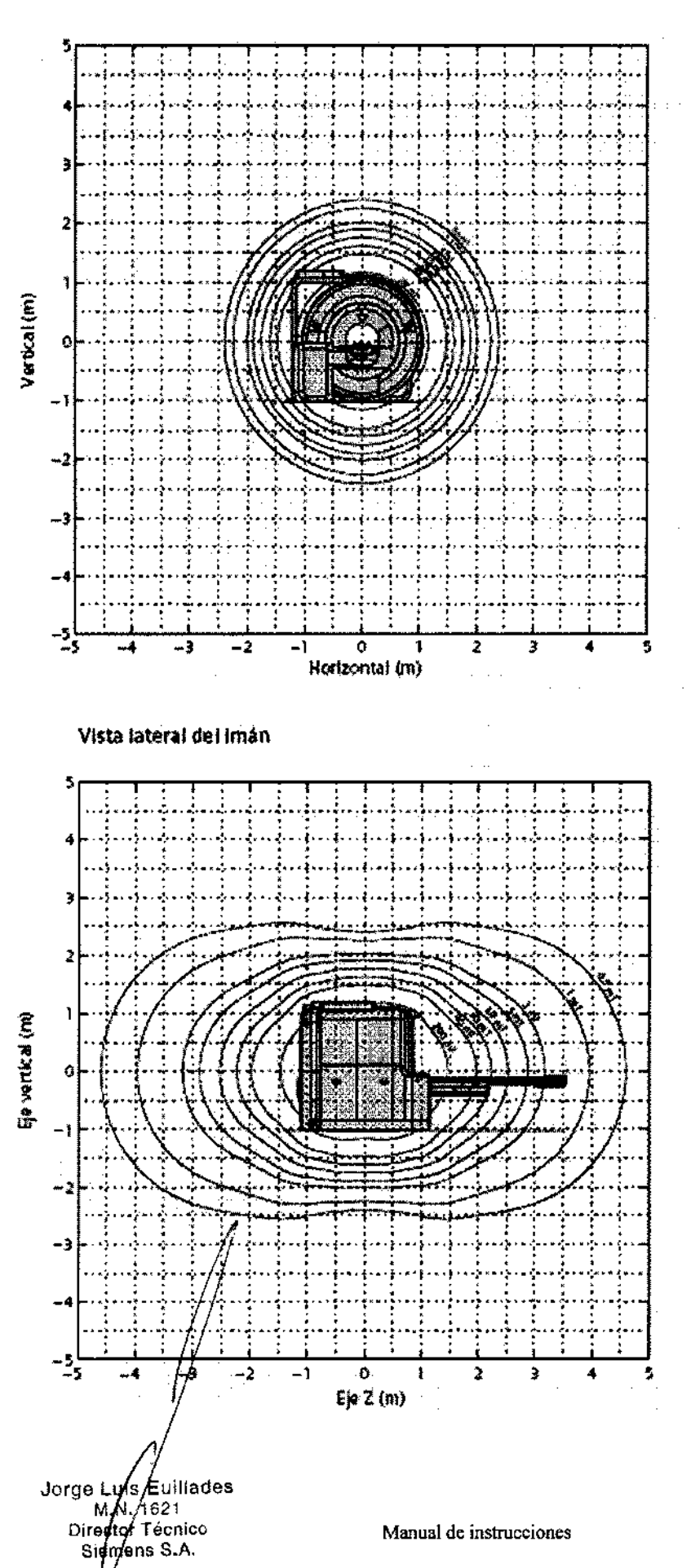

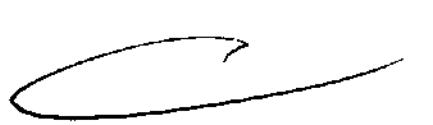

Página 29 de 53

### **ZANA**

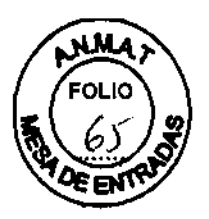

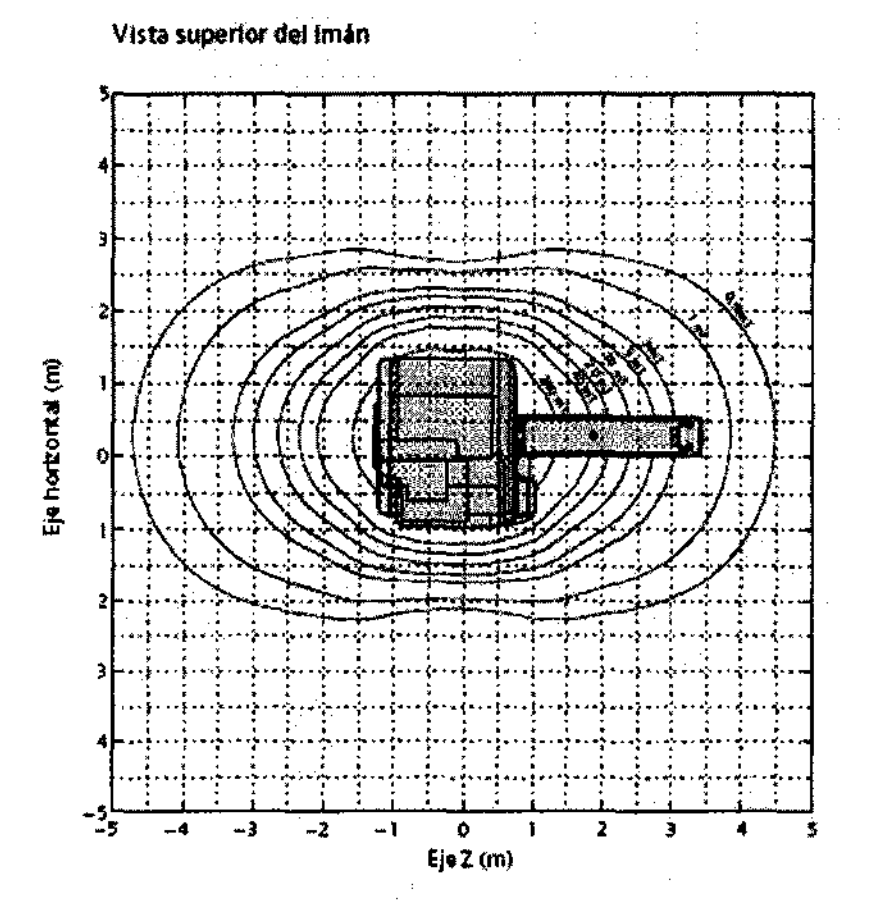

#### Distribuciones espaciales

Esta sección incluye los siguientes diagramas de distribución espacial:

- Campo magnético estático BO
- Gradiente espacial de BO
- Producto del campo magnético estático BO por el gradiente espacial de BO

#### Representación gráfica

Los gráficos siguientes representan un cuarto del imán cada uno, como se indica más abajo.

Las lineas de la gráfica son simétricas respecto al eje y al isocentro del imán. Como resultado, los gráficos pueden desplegarse.

is Euillades .N. 1621 **retor Técnico ¡amens** S.A,

**Manual de instrucciones** Página 30 de 53

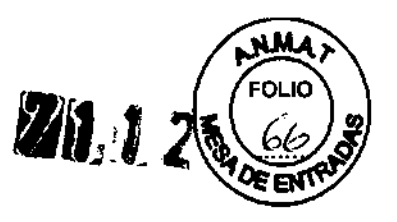

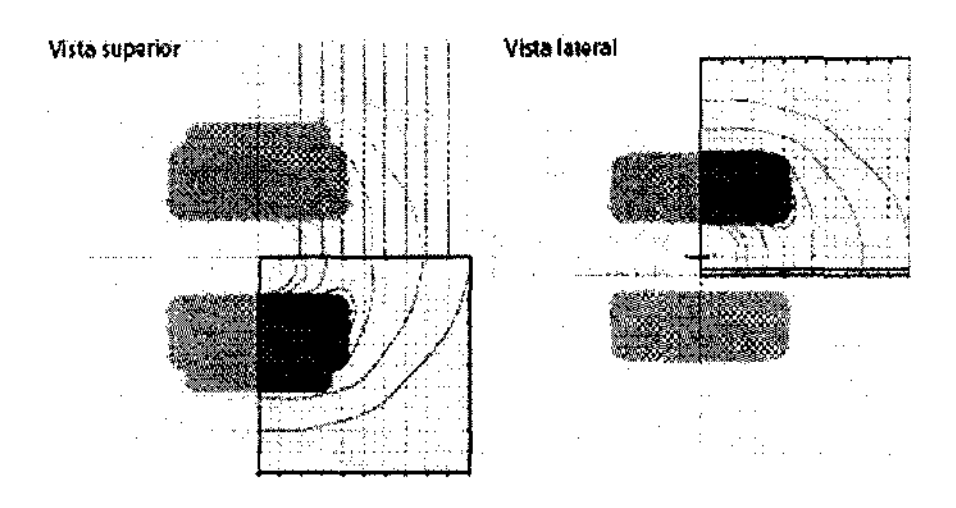

#### Campo magnético estático B0

A continuación se muestra una gráfica que representa los contornos isomagnéticos de 0,5 T, 1 T, 1,5 T, y 2 T en las posiciones accesibles y relevantes para los trabajadores de RM (siempre que el campo magnético estático en el isocentro supere alguno de estos valores).

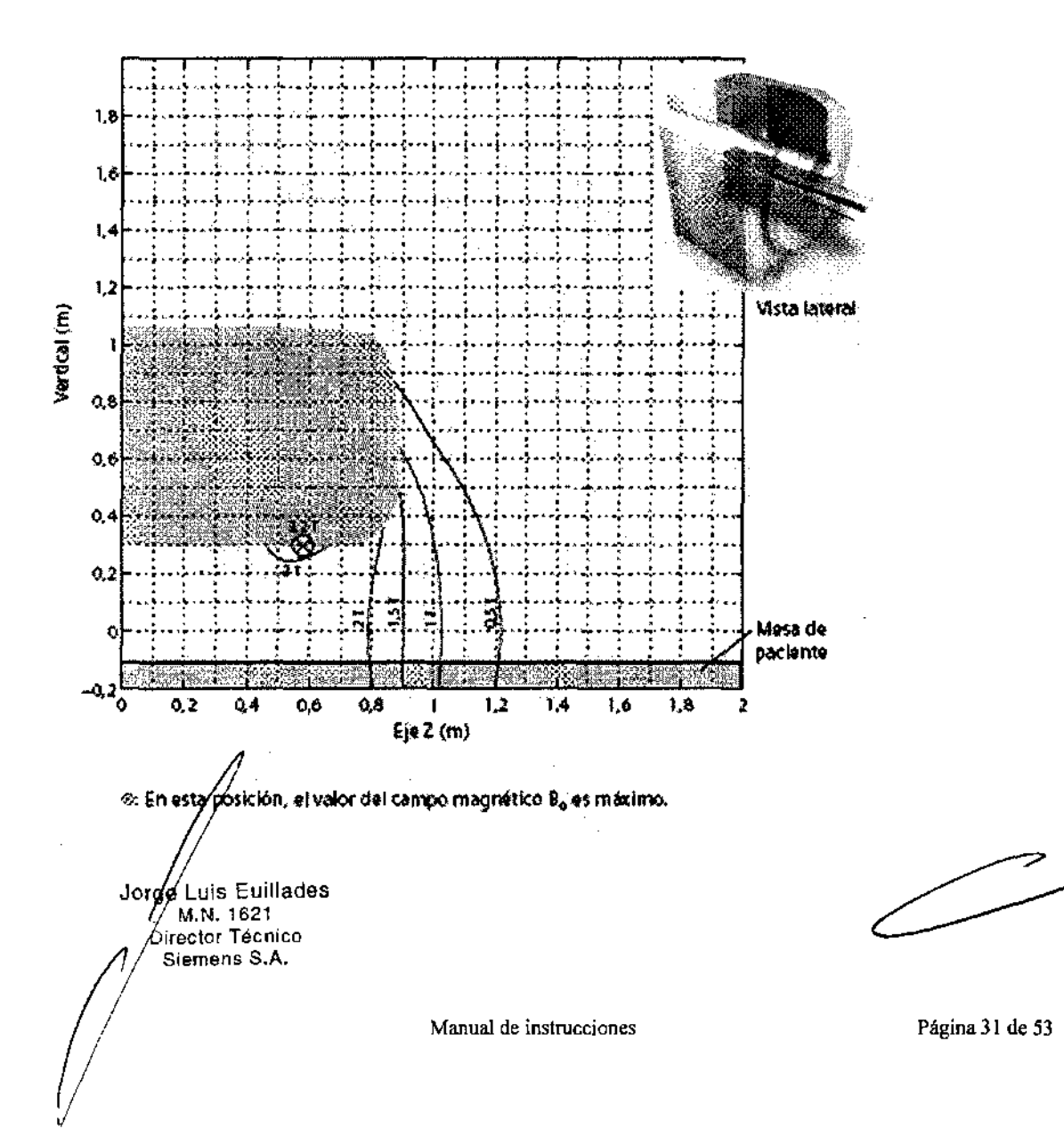

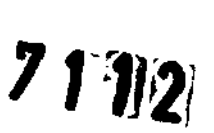

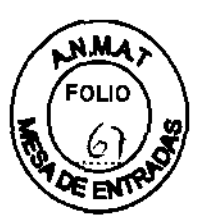

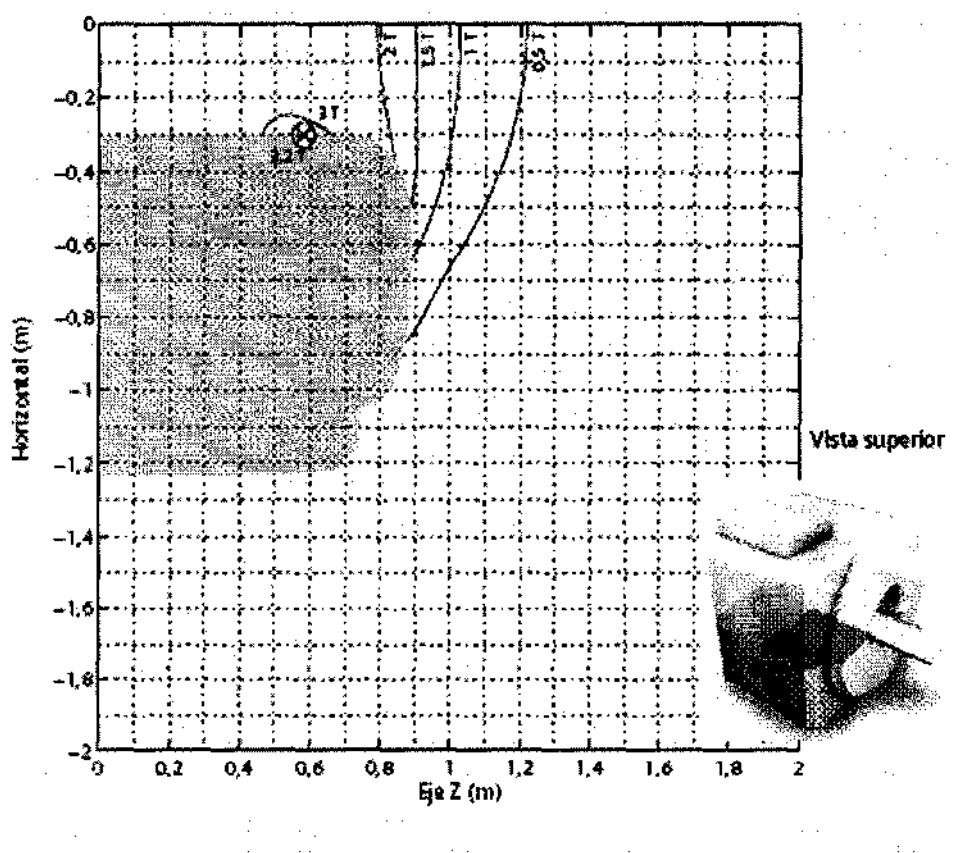

⊗: En esta posición, el valor del campo magnético B<sub>o</sub> es máximo.

Gradiente espacial del campo magnético estático B0

La subida del campo magnético en función de la distancia al imán se expresa mediante el gradiente espacial de B0. En las figuras siguientes se muestran líneas de isogradiente en T/m. La fuerza de atracción magnética sobre un objeto ferromagnético saturado magnéticamente es proporcional a esta cantidad.

Tenga en cuenta que: A veces esta cantidad se expresa en G/cm (1 T/m = 100 G/cm).

Jorge Luis Euillades M.N. 1621 Director Técnico Siemens S.A.

⊃

Manual de instrucciones

# $7112$

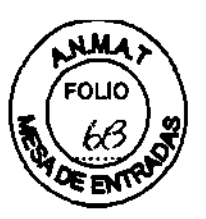

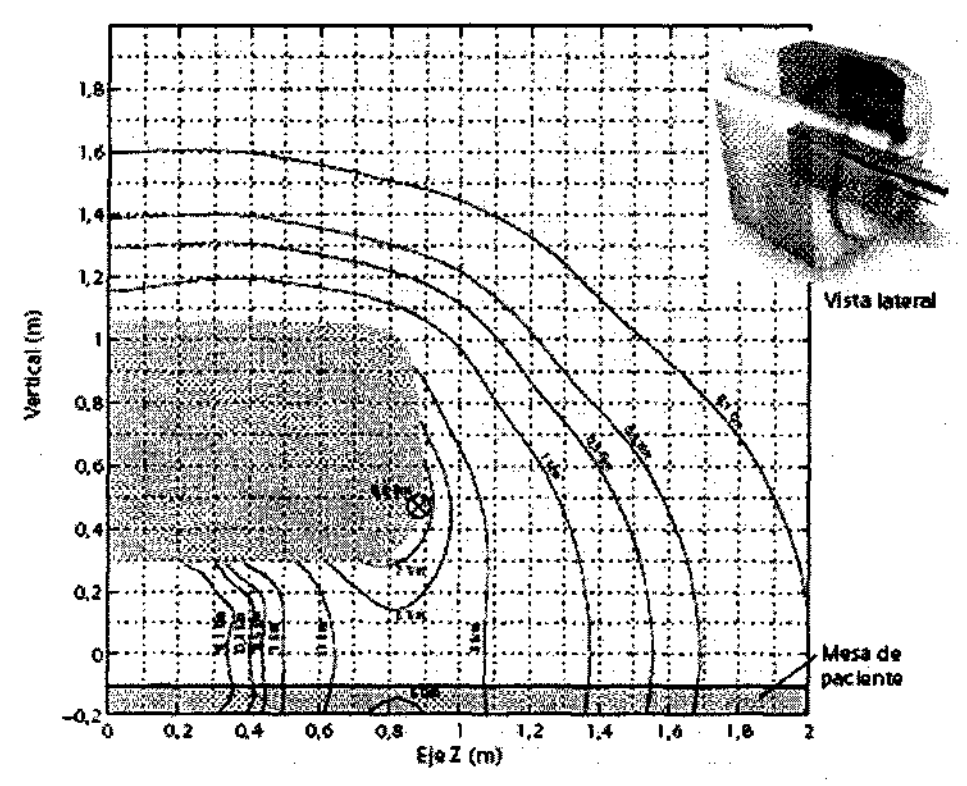

®: En esta ubicación se maximiza la fuerza ejercida sobre un objeto ferromagnético saturado magnéticamente.

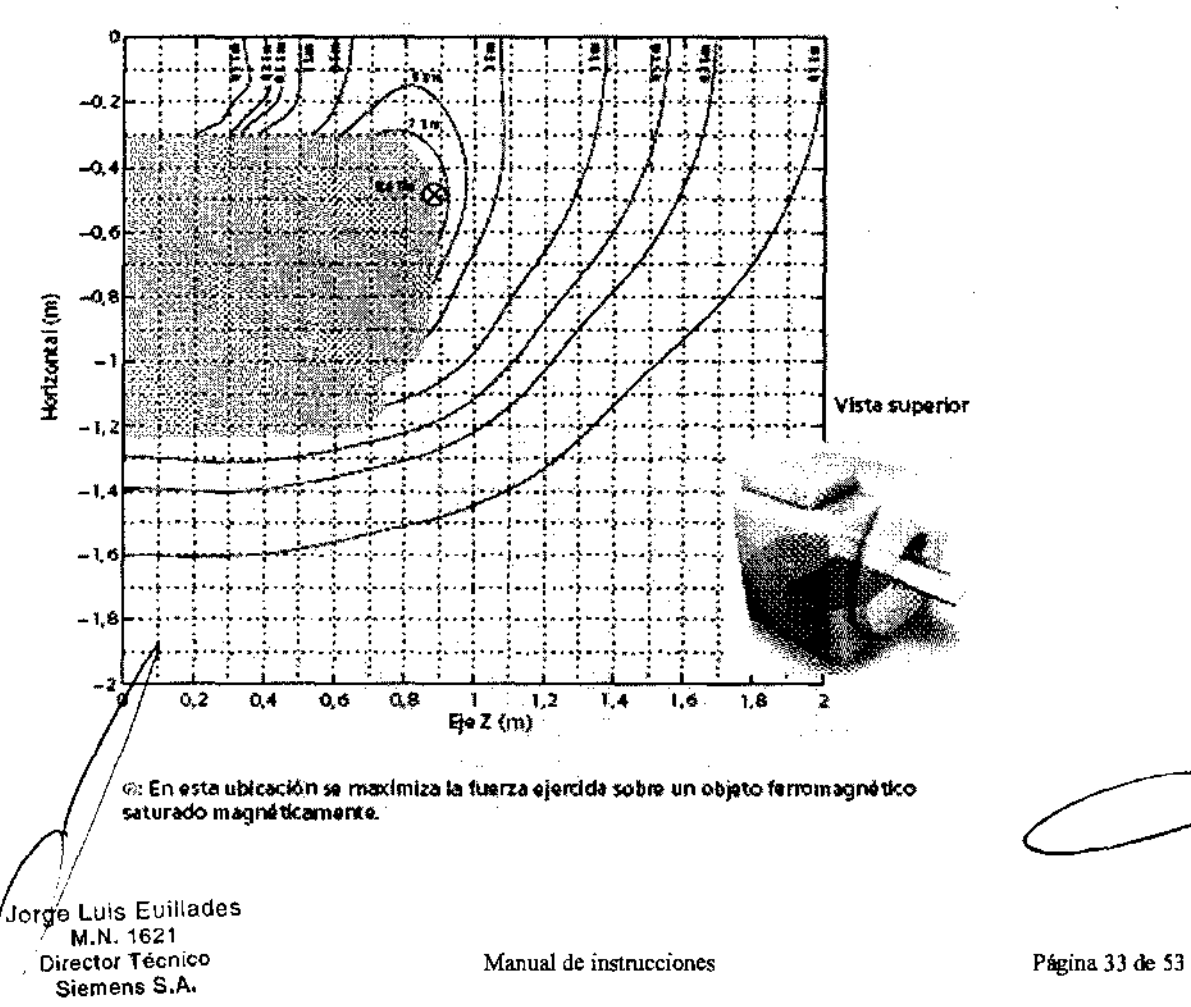

# $7112$

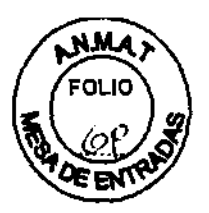

Producto del campo magnético estático B0 por el gradiente espacial de B0 La fuerza de atracción magnética sobre un objeto diamagnético/paramagnético o sobre un material ferromagnético por debajo de su saturación magnética es proporcional a esta cantidad.

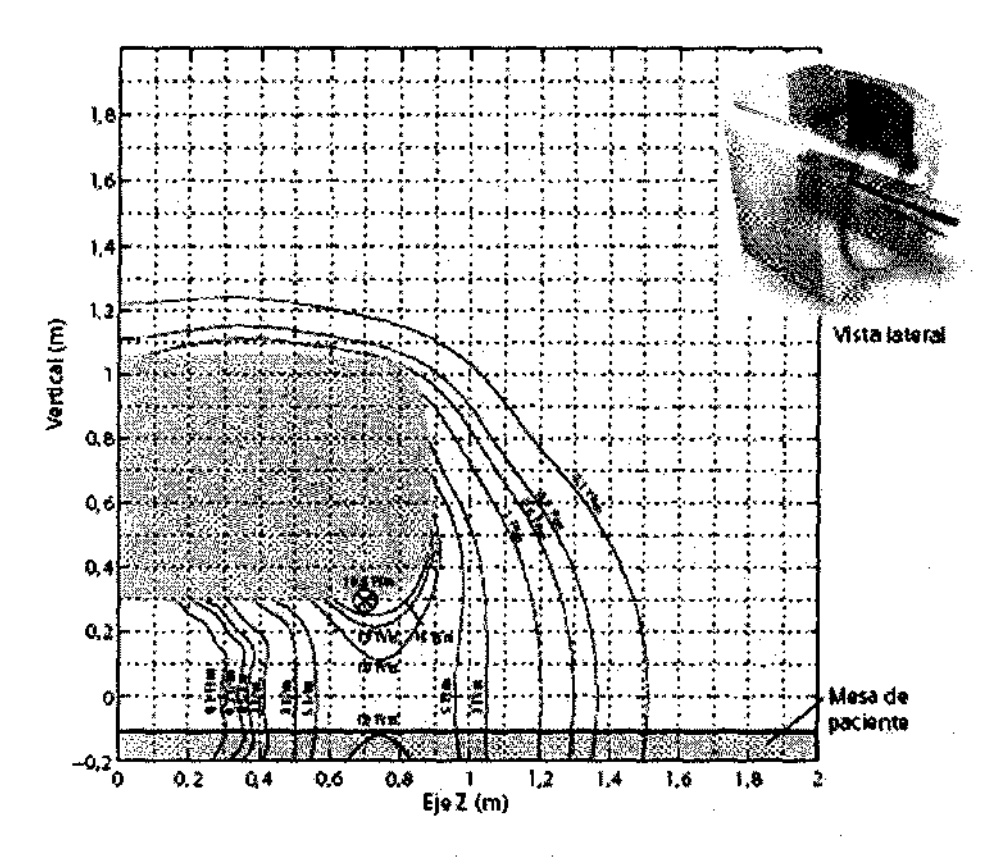

®: en esta ubicación se maximiza la fuerza ejercida sobre un objeto diamagnético/paramagnitico o sobre un material farromagnitico por debajo de su saturación magnitica.

Jorge Luis Euillades M.N. 1621 **Airector Técnico** Siemens S.A.

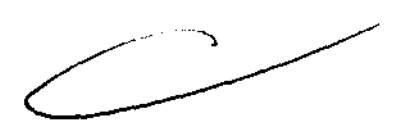

Manual de instrucciones

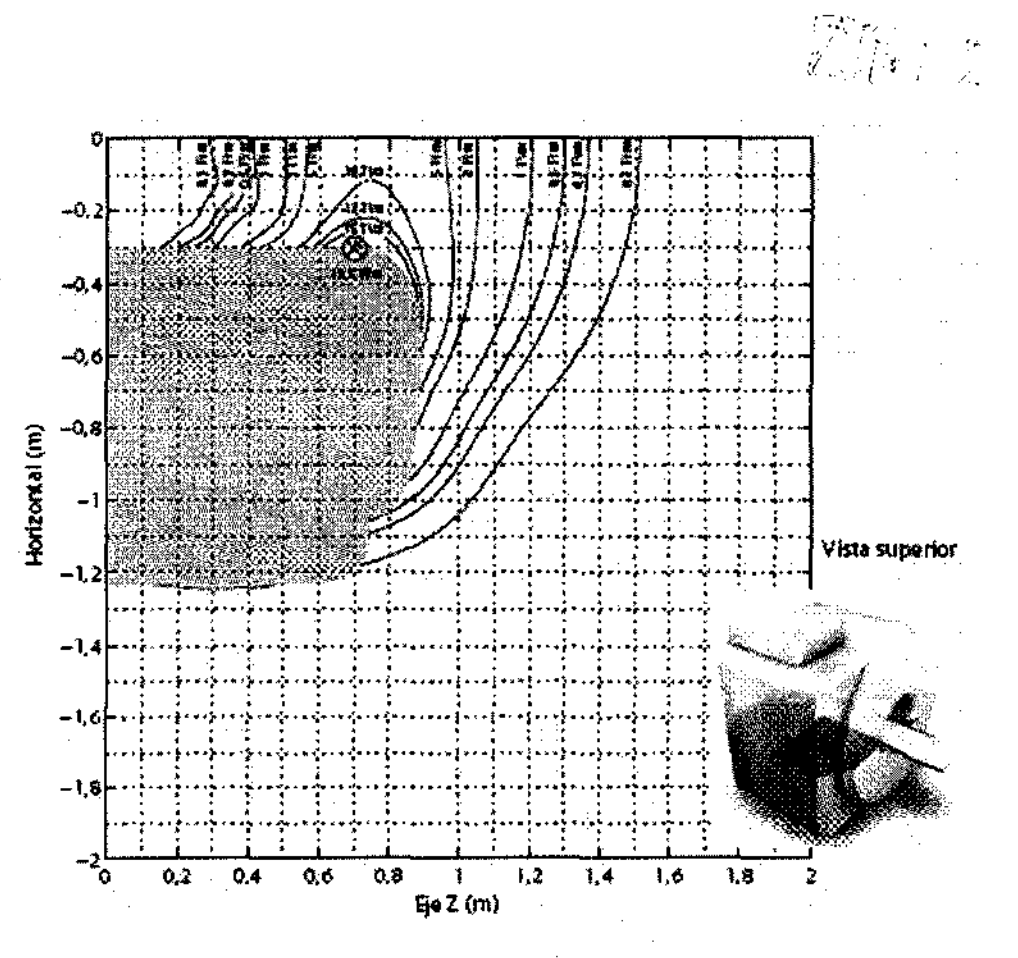

FOL

c: en esta ubicación se maximiza la fuerza ejercida sobre un objeto diamagnético paramagnático o sobre un material ferromagnético por debajo de su saturación magnética.

Distribución del campo disperso de gradiente (relevante para valorar la exposición de los trabajadores de RM)

En el diagrama se muestra la distribución del campo magnético disperso del sistema de gradiente a lo largo del eje del paciente de Biograph mMR con el sistema de gradiente MQ, respectivamente, según los apartados 6.8.3 y 51.105.2.3 del estándar IEC 60601- $2 - 33.$ 

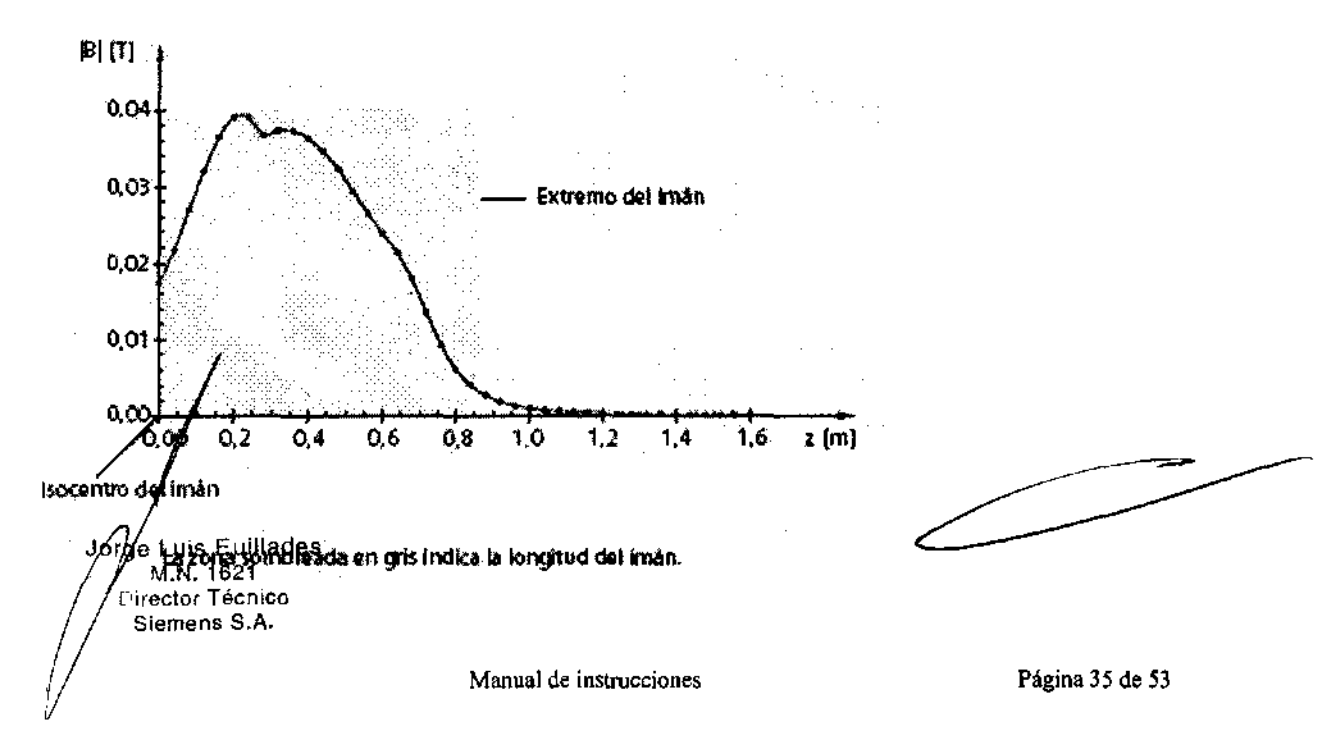

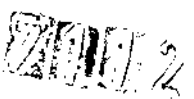

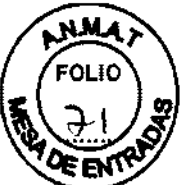

Los campos magnéticos generados por cada uno de los tres ejes de gradiente ortogonales se calculan en una rejilla de coordenadas en la superficie de un cilindro virtual. El cilindro rodea al eje del paciente y comienza en el isocentro del imán. La rejilla se define por:

• un patrón de puntos en la superficie de un cilindro virtual de 60 cm de diámetro (es decir, el diámetro máx. del túnel);

• puntos en círculos en la superficie del cilindro perpendiculares al eje del cilindro con una separación angular de 10 grados (es decir, 36 puntos en la circunferencia) y una separación axial de 4 cm.

Los valores del campo se calculan a las corrientes máximas tolerables por los amplificadores de gradiente. En cada punto del espacio, se calculan los vectores de campo generados por cada gradiente, se superponen y luego se calculan sus magnitudes. El valor máximo del campo en cada círculo se selecciona y se representa en el eje z.

Los valores dB/dt se pueden calcular dividiendo los valores del campo entre el tiempo de subida mínimo.

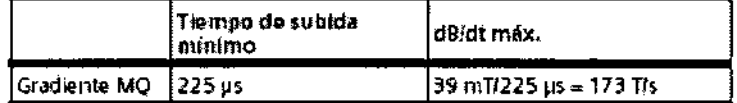

Distribución de /a potencia de RF (re/evante para va/orar /a exposición de los trabajadores de RM)

En el diagrama se muestra la distribución de la potencia de RF a lo largo del eje del paciente de Biograph mMR, según los apartados 6.8.3 y 51.105.3.3 del estándar lEC 60601-2-33.

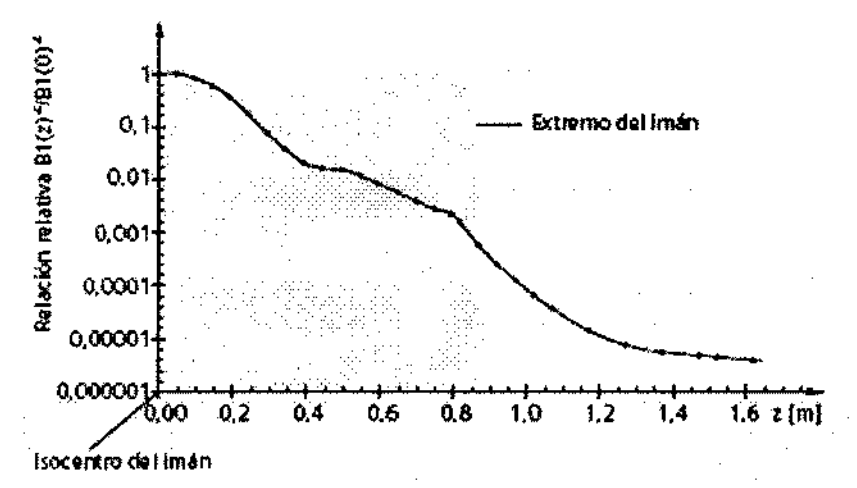

El campo de RF se calcula a lo largo de la línea central que comienza en el isocentro del imán. La zona sombreada en gris indica la longitud del imán.

La relación B1(z)<sup>2</sup>/B1(0)<sup>2</sup> ofrece una estimación del peor caso de contribución al SAR a una persona posicionada a una distancia z del isocentro. La contribución al SAR es relativa al SAR aplicado a una persona en el centro del túnel del paciente.

Por ejemplo. una persona en bipedestación delante del túnel del sistema absorbe menos del  $\cancel{0}/1\%$  de la potencia de RF aplicada a un paciente explorado en el centro del túnel.

Jorge Luis Euillades ~,N. 1621  $\hat{\textbf{S}}$ iemens S.A.

/

Manual de instrucciones Página 36 de 53

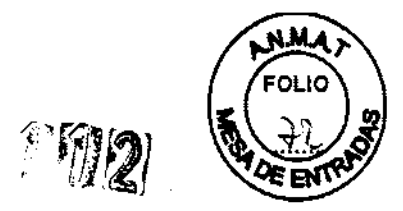

#### 3.14. Eliminación

Al eliminar el equipo o partes del mismo, debe respetarse la legislación actual de protección del medio ambiente.

Ejemplos de componentes potencialmente peligrosos para el medio ambiente:

- Acumuladores y baterias
- Transformadores
- Condensadores
- Tubos de rayos catódicos
- Fantomas

AVISO: Los componentes del sistema que puedan ser peligrosos para las personas o el medio ambiente deben eliminarse cuidadosamente y respetando la legislación vigente.

#### 3.16 Especificaciones técnicas del equipo

Sistema del imán

• Túnel corto, diseño cómodo para el paciente, alta homogeneidad

• Blindaje activo (AS) para una instalación sencilla

• El blindaje integrado contra interferencias externas (E.I.S.) ofrece protección permanente contra interferencias potenciales provocadas por objetos ferromagnéticos cercanos al imán

• Modo de funcionamiento: Modo de funcionamiento controlado de primer nivel según lEC 60601-2-33

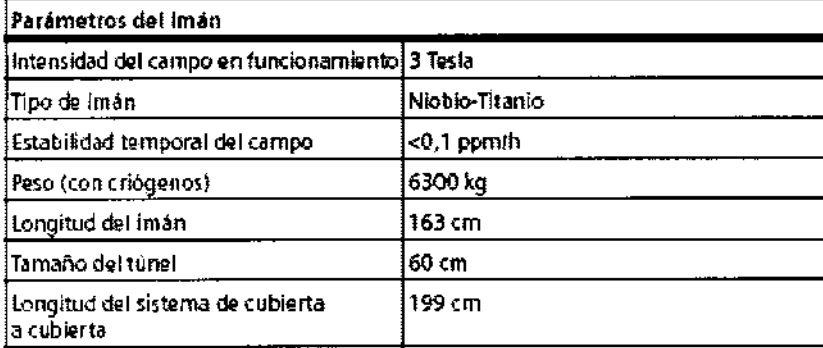

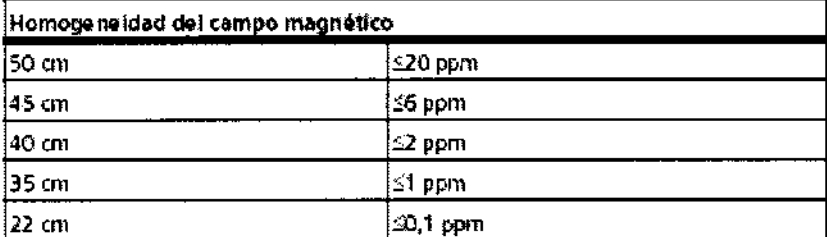

Desviación estándar Vms (raiz cuadrática media del volumen) medida con un método muy preciso de gráfica

de 24 planos (20 pyntos por plano). Shim activo estándar con 3 canales lineales y 5 no lineales (20 orden)

Jorge Vuis Euillades .N. 16.21 . ,Y **ector Tecnlco**  ¡ -' **Siemens S.A.** 

l

Manual de instrucciones **Página 37 de 53** 

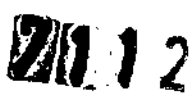

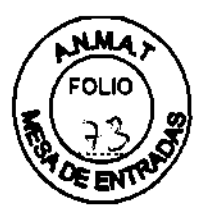

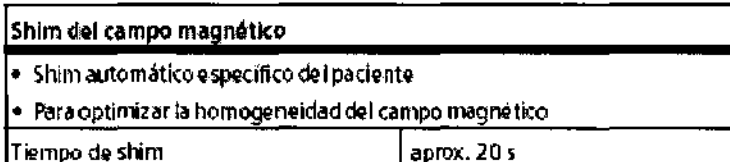

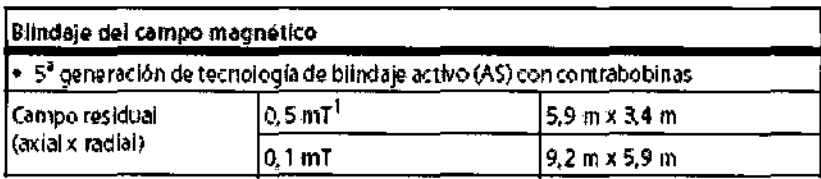

1. limite de seguridad para marcapasos

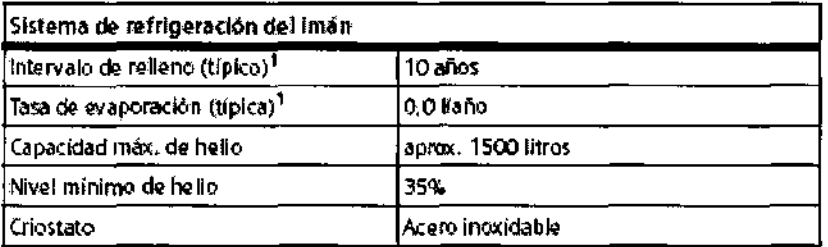

1. para un uso clínico típico sin parturbaciones, según las secuencias y el tiampo de funcionamiento y si el sistema se mantiene a intervalos regulares

#### Manipulación del paciente

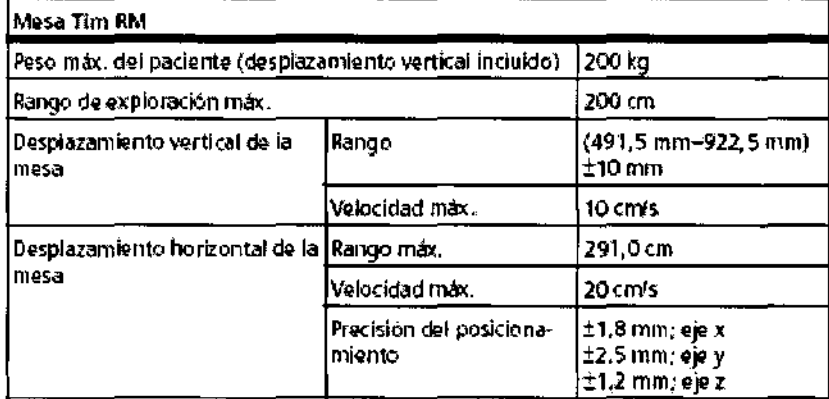

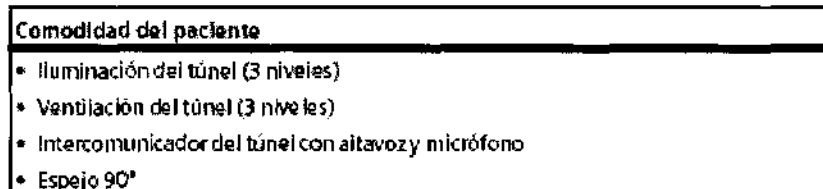

#### Datos sobre protección auditiva

La presión sonopa efectiva (evaluada con curva A) se ha medido según IEC 60601-2-33, párrafo 26e) y 26g).

Ruido al que se expone el paciente Los pacieptes necesitan protección auditiva con un SNR1 = 23 dB o superior

Jorge Wis Euillades K.N. 1621 rector Técnico) Siemens S.A.

Manual de instrucciones

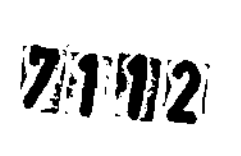

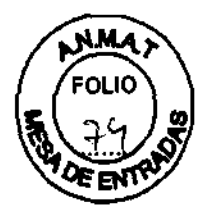

Ruido al que se expone el personal en la sala de examen Ruido medido: 87,9 dB(A) Protección auditiva: SNR = 6 dB o más

Sistema de gradientes RM (gradientes MO)

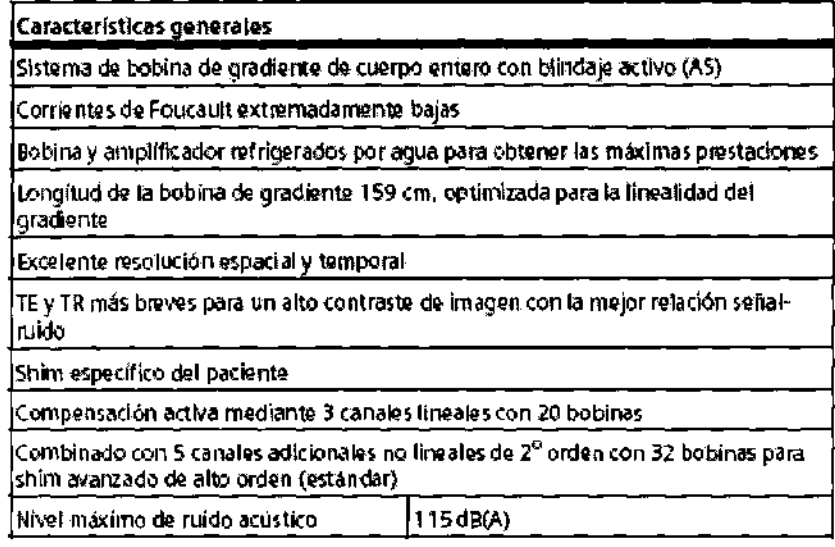

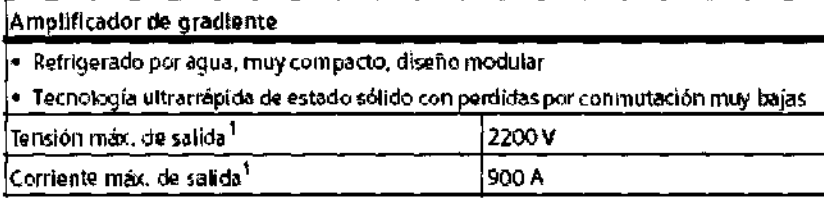

1. Valores en cada uno de los 3 ejas de gradiente

Jorg $\bm{\mathscr{G}}$ Luis Euillades. M.N. 1621 ¡rector Técnico Siemens S.A.

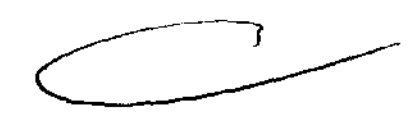

Manual de instrucciones Página 39 de 53

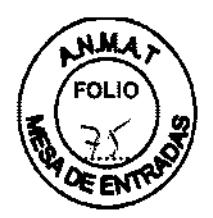

**感受的变** 

#### Sistema de procesamiento digital de la imagen RM

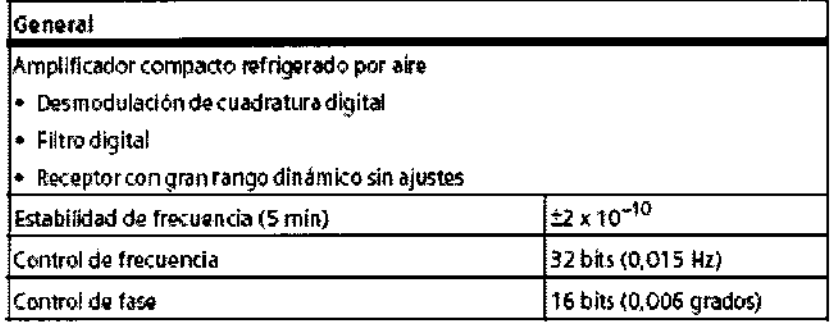

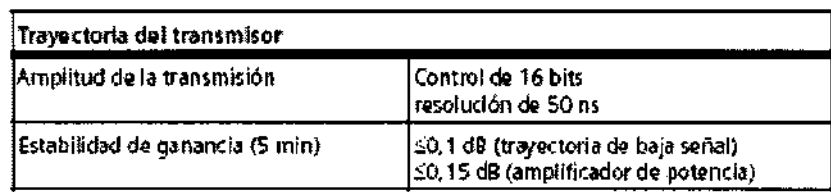

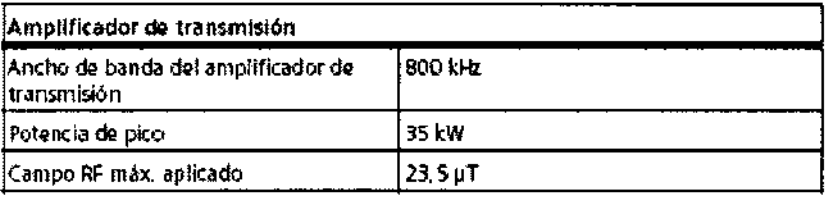

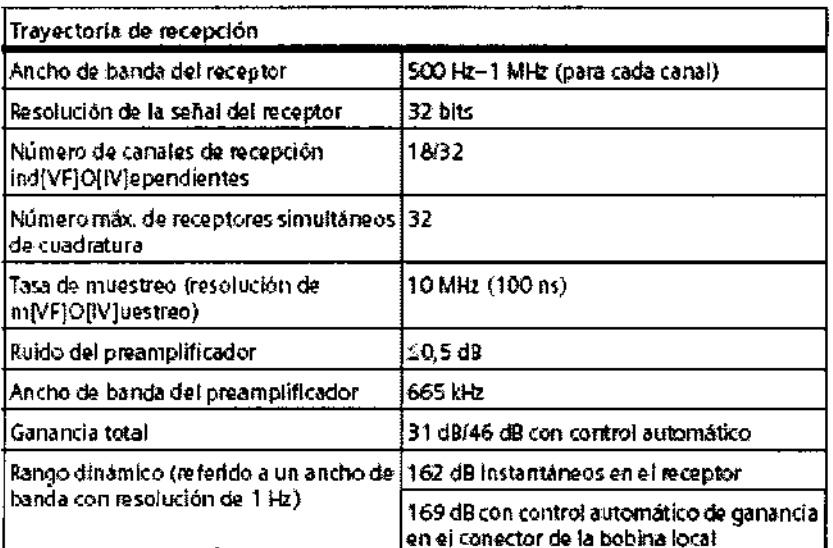

Jorge Vuis Eulilades<br>A.N. 1621<br>Siemens S.A.

سر ⇒

 $\mathcal{G}(\mathcal{C})$ ړ

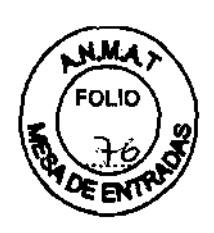

#### Detalles del detector PET

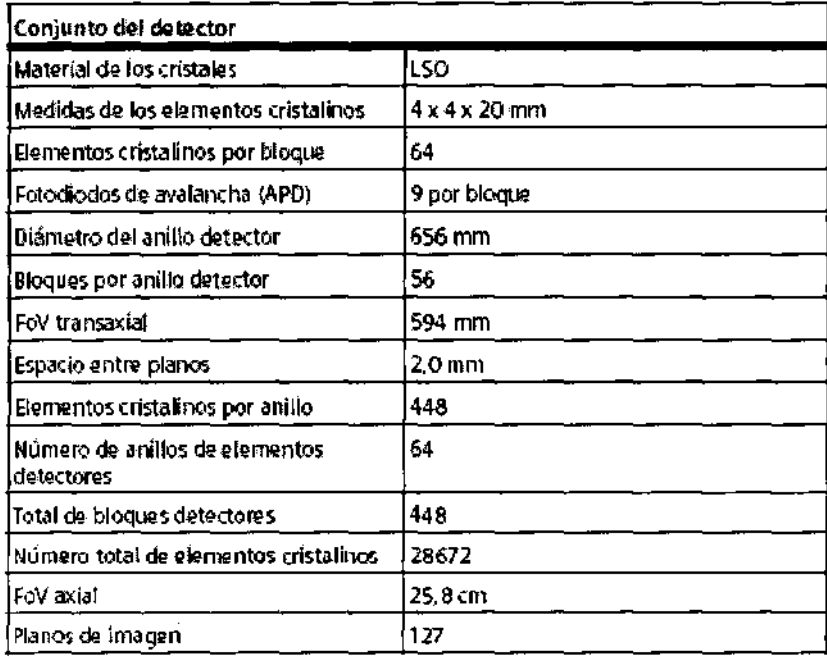

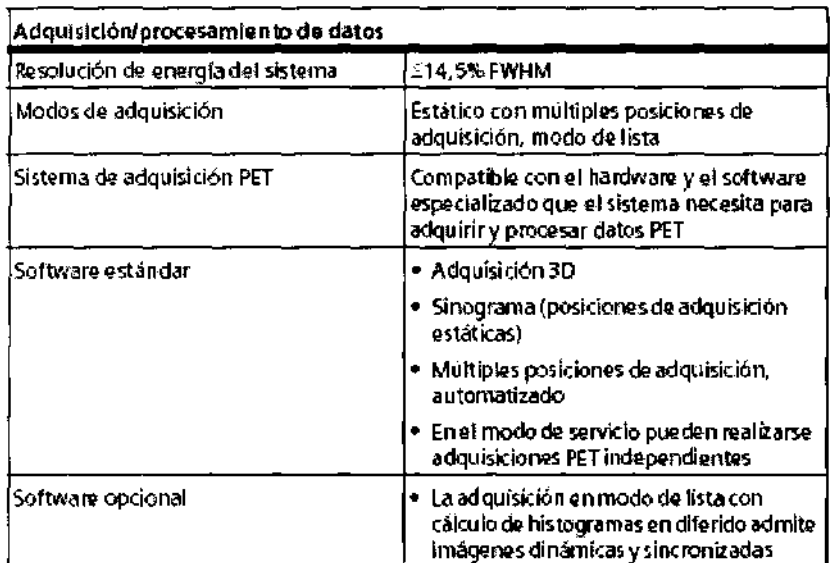

Jorge Luis Euillades<br>M.N. 1621<br>Mector Técnico<br>S.A.

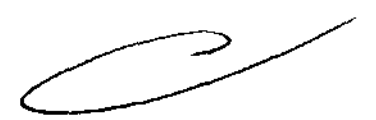

 $12.5$ 

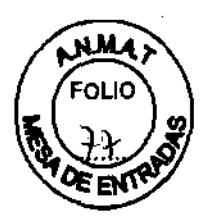

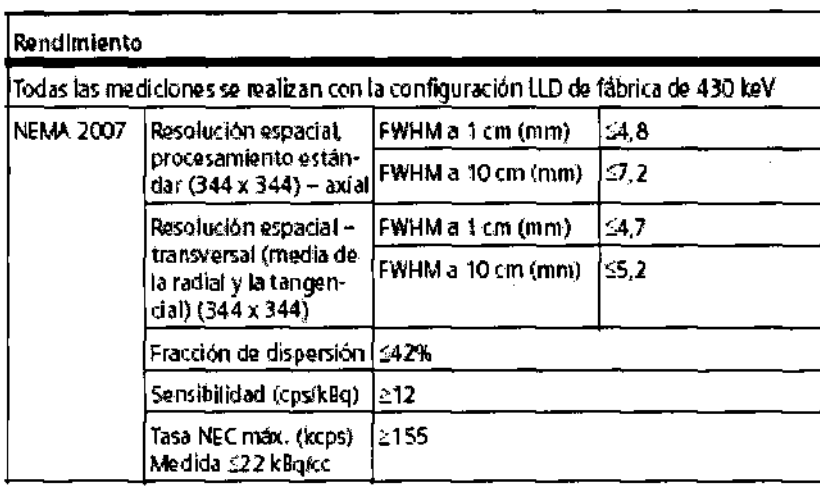

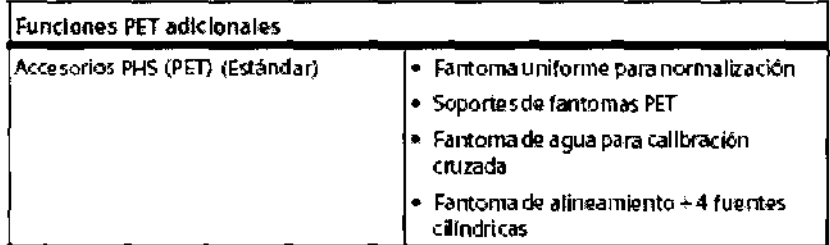

#### Bobinas de RM

Las siguientes bobinas estándar están optimizadas para minimizar la atenuación **PET**  y pueden usarse para exámenes **RM-PET** combinados.

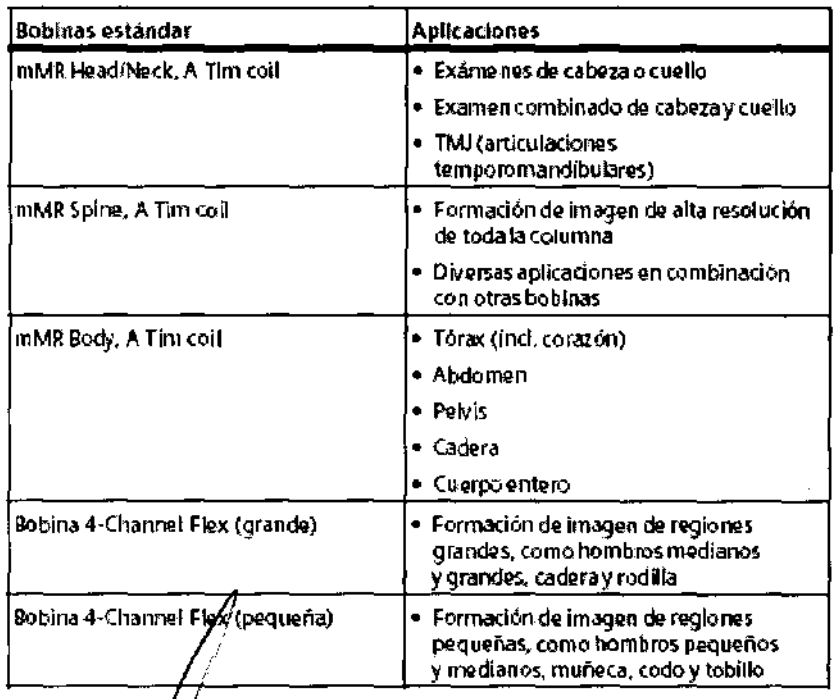

/¡ Jorge Luis Euillades<br>AM. 1621 **¡rector Técnico**  '/

Manual de instrucciones **Manual de instrucciones Manual de 53** 

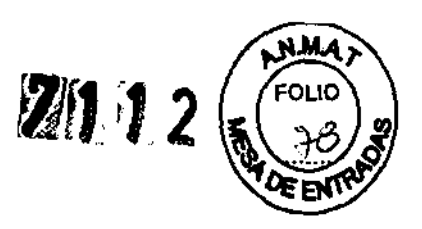

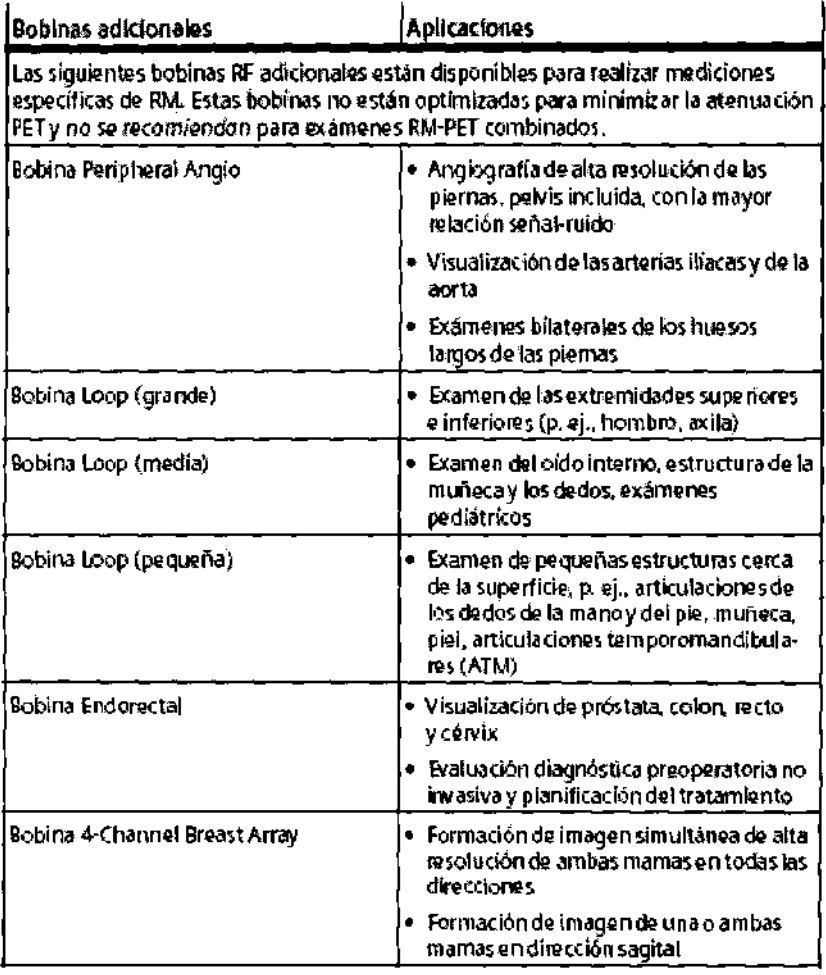

Jorge Luis Euillades<br>M.N. 1621<br>Dipertor Técnico<br>Sigmens S.A.

⊃

l,

 $Z_1$  ,  $Z_2$   $\left(\frac{1}{2}\right)$ 

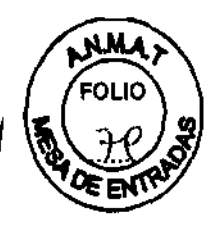

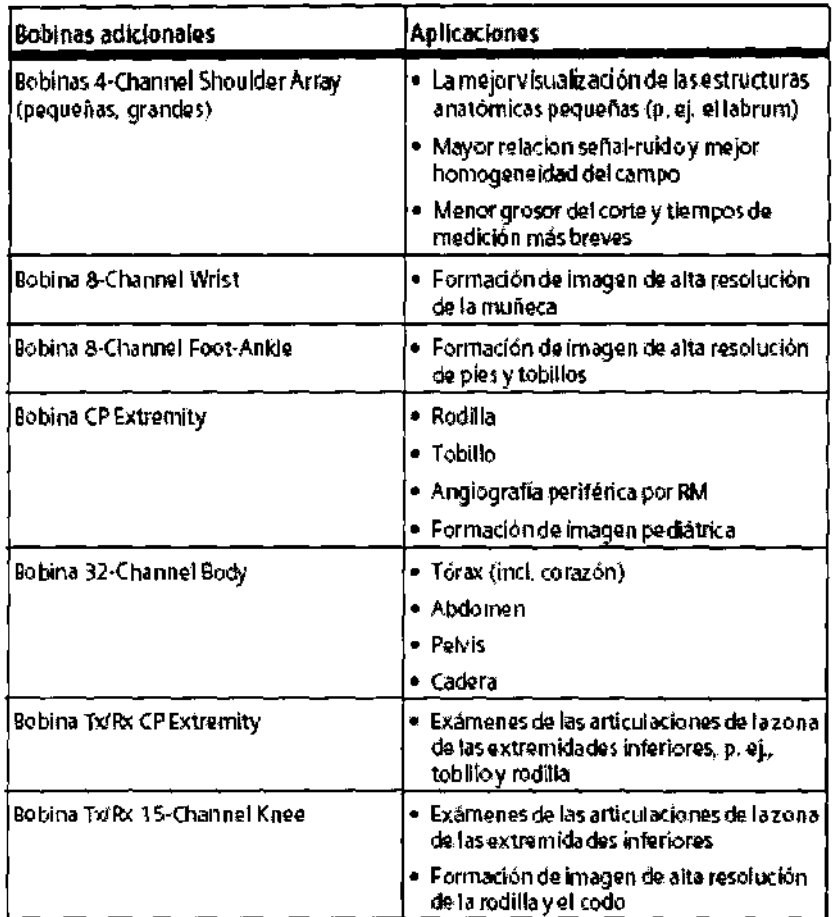

Jorge Luis Euillades

 $\mathcal{I}$ 

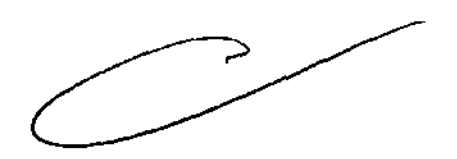

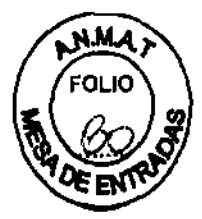

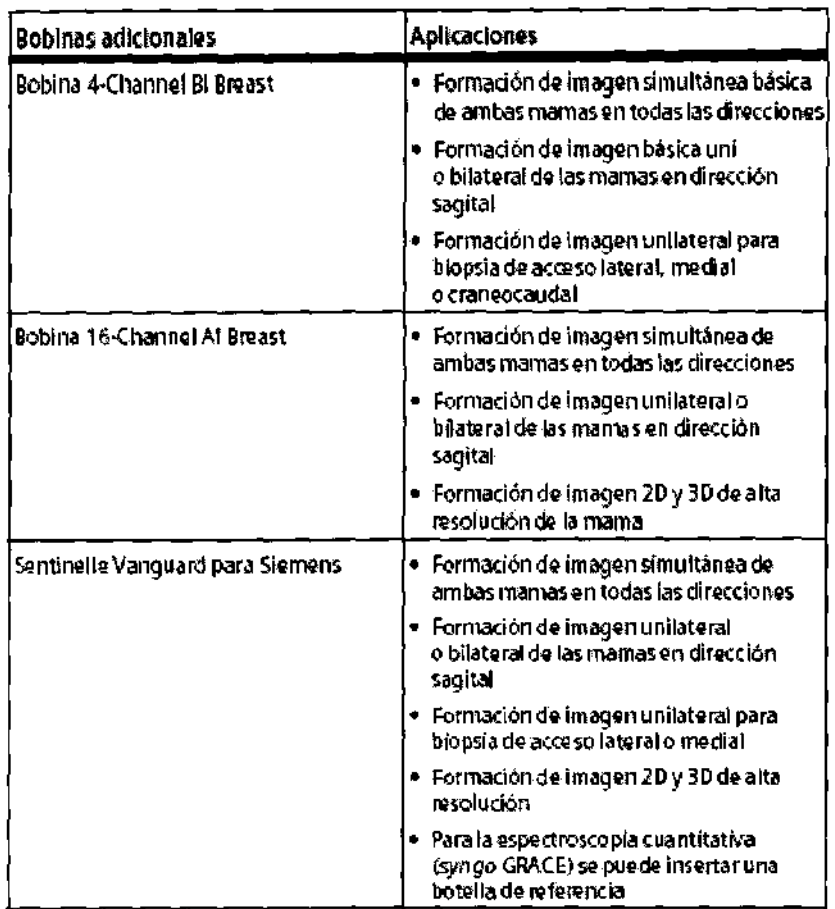

#### Secuencias

Familia de secuencias espín-eco

• Espin eco (SE): sencilla, doble y multieco (hasta 32 ecos); Recuperación de la inversión (IR)

• 2D/3D Turbo espín-eco (TSE) – Técnica de restauración para tiempos TR más cortos, manteniendo un contraste T2 excelente; TurbolR: Recuperación de inversión para STIR, OarkFluid T1 y T2, TruelR; Compartición de eco para TSE de contraste dual

• 20/30 HASTE (Adquisición half-Fourier con turbo espín-eco de toma única):

Recuperación de la inversión para STIR y contraste de OarkFluid

• SPACE para formación de imagen 30 con alta resolución isótropa con T1, T2, PO Y contraste de OarkFluid

#### Familia de secuencias Eco de gradiente

• 20/30 FLASH (GRE con pérdidas): eco dual para formación de imagen en fase/en oposición de fase

• 3D VIBE (Vølume Interpolated Breath-hold Examination): rápida saturación de grasa; eco doble para formación de imagen 3D en fase/en oposición de fase; DynaVIBE: Corrección/elástica del movimiento 3D inline para juegos de datos multifase del abdomen/ Evaluación de mama inline

• 2D/3D/MEDIC (Multi Echo Data Image Combination) para formación de imagen ortopédica ponderada en T2 de alta resolución con un contraste excelente

• 2D/3D/TurboFLASH – 3D MPRAGE; formación de imagen ponderada en T1 de toma única  $p'$  ej. para formación de imagen abdominal con respiración libre

• 3D'GRE para mapeo de campo

Jorge Luis Euillades M.N. 1621 iréctor Técnico<br>Siemens S.A.

Manual de instrucciones **Manual de instrucciones Página 45 de 53** 

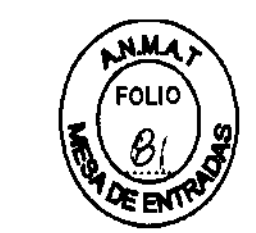

• 20/30 FISP (Fast Imaging with Steady State Precession)

• 20/30 PSIF - Oifusión PSIF

• Echo Planar Imaging (EPI) - ponderada en difusión; SE y FIO de toma única p. ej. Para formación de imagen BOLO y formación de imagen ponderada en perfusión; EPI segmentada 20/30 (SE Y FIO)

• Secuencia ce-MRA con sustracción inline y MIP inline

• Angiografía Time-of-Flight (ToF) 2D/3D - uno o varios bloques; disparada y segmentada

• Angiografía de contraste de fase 20/30

• syngo BEAT Tool: TrueFISP segmentada; 20 FLASH segmentada; TrueFISP con preparación de la magnetización (IR, SR, FS); localizador IR TI; Sincronización retros pectiva

j  $\frac{V}{\sqrt{2}}$ Jorge tuis Euillades M.N. 1621 Director Técnico **¡amens** S.A. f ( *V* 

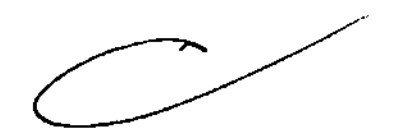

2002 FOLIO

#### Sistema PC

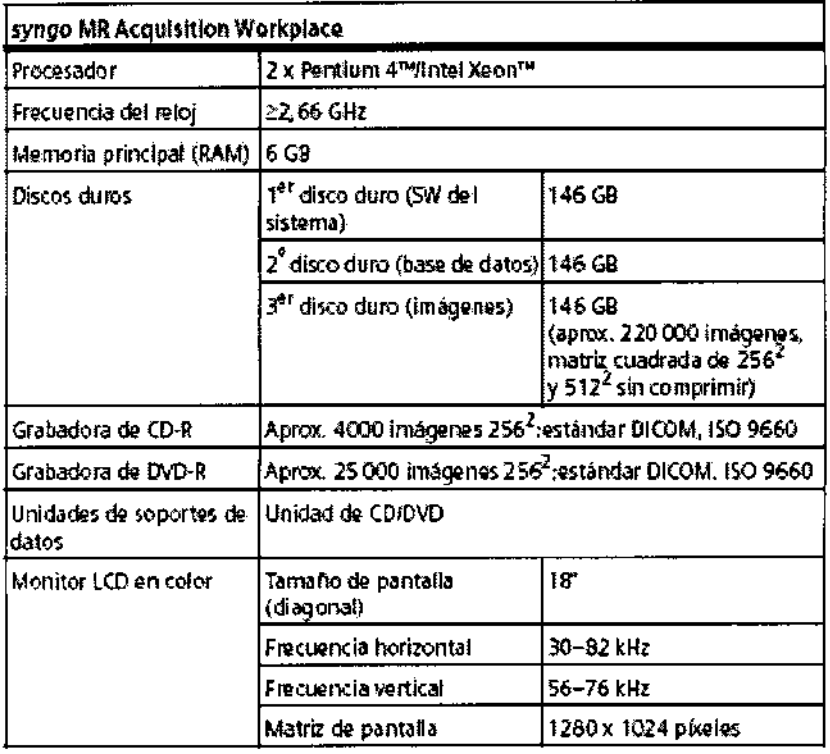

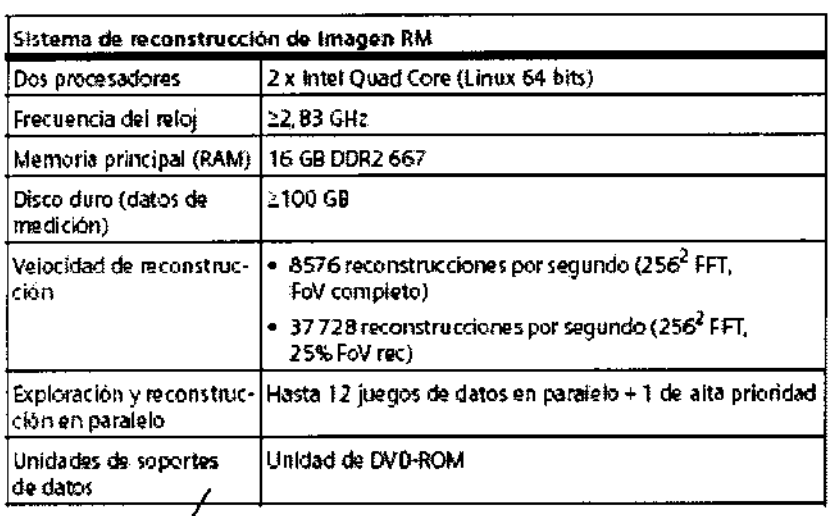

Jorge Luis Euillades

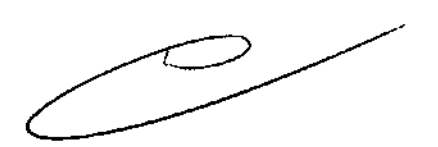

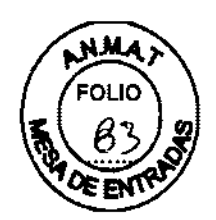

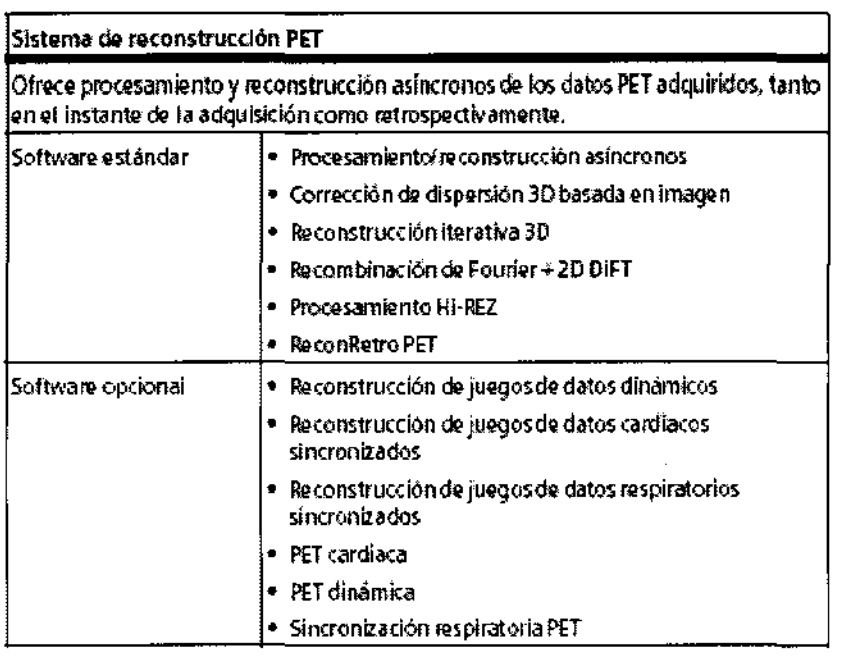

Visualización y exposición de imágenes de syngo MR para RM y PET Recuperación de imágenes

Las imágenes están almacenadas en formato DICOM, lo que permite un rápido acceso y recuperación de las imágenes

- · Combina imágenes en una nueva serie, p. ej., imágenes postprocesadas
- · Carga imágenes automáticamente
- · Presentación inline
- Presentación de las imágenes
- · Se pueden seleccionar varios formatos de presentación
- Puede haber hasta 3 pacientes activos simultáneamente en el Visor
- Anotación de la imagen y etiquetado
- · Presentación no interpolada

· Desplazamiento rápido por hasta 500 imágenes, a 15 imágenes/s, con presentación a pantalla completa

Ajuste de la ventana

- Ancho y centro de ventana seleccionable libremente
- · Ajuste de la ventana de imágenes sucesivas
- Ajuste de la ventana automático para un contraste optimizado
- · Guarda y envía los valores de ventana

Cine interactivo/Cine automático para visualización de cine

Desplazamiento arrastrando el ratón, o modo de Cine automático haciendo clic en el icono

Evaluación

Evaluación paralela de hasta 40 regiones de interés

- Círculo
- Rectángulo
- ∙ ROI irr**¢**gular
- Valor de pixel con marcador de posición
- Evaluáción estadística
- Área

#### ∕De≸viación estándar

Jorge Wils Euillades M.N. 1621

Director Técnico

Siemens S.A.

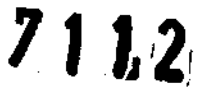

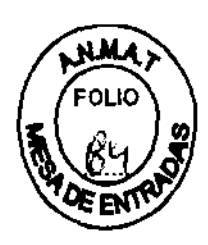

- Media
- Valores mín./máx.
- Desplazamiento de imágenes
- Ampliación
- Distancia
- Angulo

Postprocesamiento 20

Manipulaciones de la imagen

- Inversión de los valores de escala de grises
- Rotación de imagen de 90·, o un ángulo definido por el usuario
- Inversión horizontal/vertical
- Zoom y encuadre de la imagen
- Diafragma electrónico
- Anotación

#### Visualización de la posición

Muestra las posiciones de corte medidas en una imagen de localizador y en las series seleccionadas

Argus Viewer (SÓlo para RM, no puede combinarse con PET)

Software de visualización para estudios RM cardiacos y grandes juegos de datos

- Eficiente revisión de cine de los juegos de datos cardiacos y de otros juegos de datos dinámicos
- Diversas opciones de ordenamiento
- Cine único, así como 2, 4 u 8 cortes simultáneos en el modo de cine
- Creación rápida y simultánea de avi de 1 a 8 cortes
- Crea y edita informes estructurados DICOM
- Curva promediO
- Análisis tiempo-intensidad
- Crea y edita informes estructurados DICOM

Exposición

- Conexión a través de DICOM Basic Print
- Exposición interactiva
- Exposición en paralelo a otras actividades

• Exploración y documentación independientes sin tiempos de espera por retrasos de la cámara

- Selección libre del posicionamiento de las imágenes en la placa virtual
- Pueden seleccionarse diversos formatos de placa
- Presentación «Madre en hijo»
- Ajuste de la ventana, zoom y encuadre de imágenes en la placa
- Texto de imagen configurable
- Manejo simultáneo de varias tareas de exposición
- Hasta 100 placas virtuales

#### Impresión en papel

Interfaz y software para imprimir imágenes en papel (impresora láser no incluida)

• Compatible con impresión en escala de grises y en color

• Formato de datos Postscript Nivel 2

Oynamic Analysis (sólo para RM, no puede combinarse con PET)

Operaciones afitméticas en las imágenes o series (p. ej., para la evaluación de estudios con medio de contraste)

• Adición, *f*áustracción, multiplicación, división de imágenes discretas y de series completa

• Media atitmética y desviación estándar en un rango de imágenes seleccionadas

Lóls Euillades N. 1621 rg<sub>otor Técnico</sub> 'pmens **S.A.** 

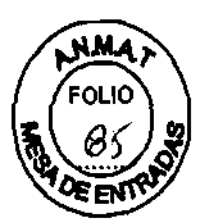

• Cálculo de imágenes T1, T2 Y logarítmicas

• Diferenciación e integración de imágenes seleccionadas

• Cálculo de una imagen de pendiente media a partir de un rango de imágenes seleccionadas

• Cálculo de imágenes de z-score (prueba t) para la evaluación de datos de formación de imagen BOLD (Blood Oxygenation Level Dependent, dependiente del nivel de oxigenación de la sangre)

• Evaluación de tiempo de pico (TTP)

• MapasADC

Pueden iniciarse varias funciones de evaluación de forma consecutiva en segundo plano.

Postprocesamiento 3D para exámenes RM y PET

MPR: Reconstrucción multiplanar para imágenes RM

Reformateo multiplanar en tiempo real de vistas secundarias

• Perspectivas de visualización: sagital; coronal; axial; oblicua; doble oblicua; curva (irregular)

• Reconstrucción a lo largo de Ifneas de corte pOligonales y curvas (irregulares)

• Es posible la reconstrucción basada en planos reconstruidos

• Reconstrucciones de rangos definidos por el usuario de cortes paralelos, radiales o irregulares

• Se puede seleccionar el grosor de corte y el incremento de corte de las imágenes reconstruidas

• Almacenamiento de protocolos de postprocesamiento

• Anotaciones y evaluaciones 2D, como distancia y ROl

MIP: Proyección de máxima intensidad para imágenes RM

Reconstrucciones vasculares 3D a partir de un juego de datos 3D, o de un juego de datos de corte secuencial 2D (adquirido con secuencias específicas para angiografía RM)

• Volumen de interés (Vol) definido para aumentar la velocidad de reconstrucción y para mejorar la calidad de imagen

• MIP irregular: se eliminan virtualmente las superposiciones molestas dibujando a mano contornos irregulares en todas las dimensiones

• Pueden definirse interactivamente vistas arbitrarias en cualquier dirección con la esfera de mando virtual controlada con el ratón

• Diversos ángulos de visión alrededor de cualquier eje ortogonal

• Proyecciones visualizadas como imágenes discretas, como cine interactivo, o con desplazamiento rápido

• MIP fina/MIP gruesa

MinlP: Proyección de mínima intensidad para imágenes RM

Similar a MIP, pero con reconstrucción de la intensidad mínima (p. ej. para técnicas de sangre oscura)

SSO: Visualización sombreada de superficies para imágenes RM

Visualización tridimensional de superficies, p. ej. vasos

• Valores umbral variables y seleccionables

• Diversos ángulos de visión alrededor de cualquier eje ortogonal

• Pueden definirse volúmenes de interés (Vol) rectangulares e irregulares para mejorar la calidad dg/imagen

Fusión

Fusión ¢e imágenes de múltiples juegos de datos 3D con fusión alfa, es decir, superposición de dos imágenes con configuración manual de la opacidad.

• Multiples juegos de datos 3D de modalidades distintas (RM, TC, MN, PET)

U Luis Euillades M.N.1621 *<u>Director</u>* **Técnico Siemens S.A.** 

### **MAD** 12

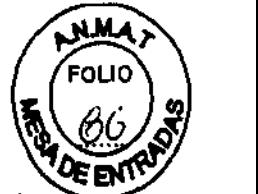

• Alineamiento visual, registro automático, o registro basado en puntos de referencia syngo Fused Vision 3D

Excepcional herramienta de visualización de imágenes fusionadas. Permite la visualización fusionada en 3D de datos de volumen anatómicos y funcionales, utilizando técnicas avanzadas de renderización.

• Formato especial 3 x 3 para una completa vista de las imágenes funcionales (p. ej., PET, SPECT), morfológicas (p. ej., TC, RM) y fusionadas en una sola presentación.

• La Proyección de máxima intensidad (MIP) giratoria y correlacionada proporciona una vista general y acceso con un solo clic a las regiones sospechosas de los volúmenes PETy SPECT.

#### Condiciones ambientales

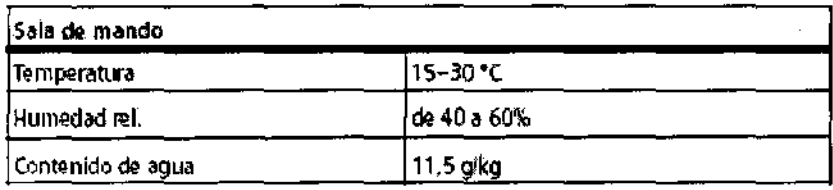

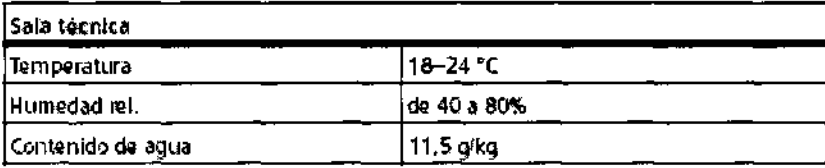

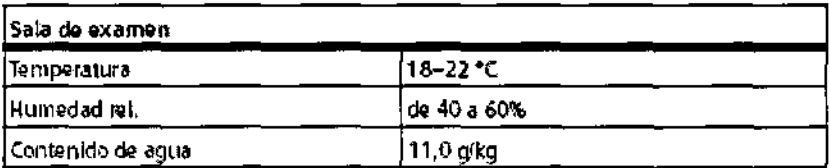

#### Tasas de absorción especfflca

La tasa de absorción específica de la potencia de RF y la tasa de variación de los campos de gradiente se comprueban según los requisitos de la norma lEC 60601-2-33.

#### Sistema de refrigeración

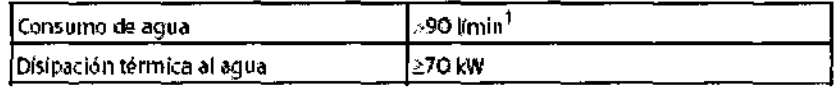

1. Temperatura del agua: 6-12 =C

#### Alimentación de línea

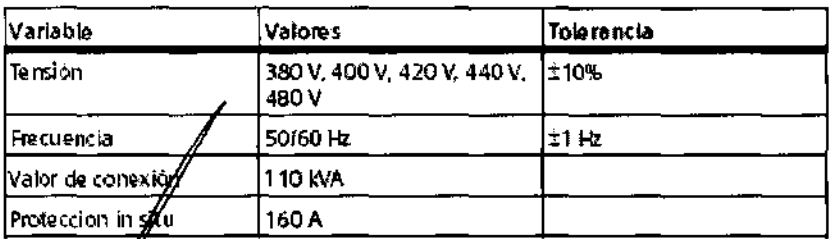

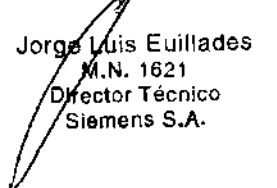

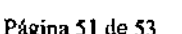

### **70 P 2**

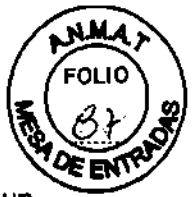

Para todos los productos, la alimentación de linea debe suministrarse mediante un sistema contactor in situ o mediante otro mecanismo de desconexión multipolar. La instalación de la sala debe cumplir con VDE 0100-710.1

1. Se requiere el cumplimiento de las disposiciones legales locales y nacionales de cada país. Sin embargo, se recomienda cumplir las normas aquí descritas (en la medida que lo permitan las leyes locales y nacionales) para mayor seguridad del personal, los pacientes y terceras personas.

#### Consumo de potencia

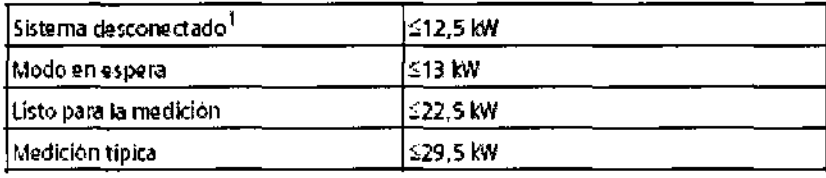

1. Sólo refrigerador, 24 hidía

#### Clasificaciones generales

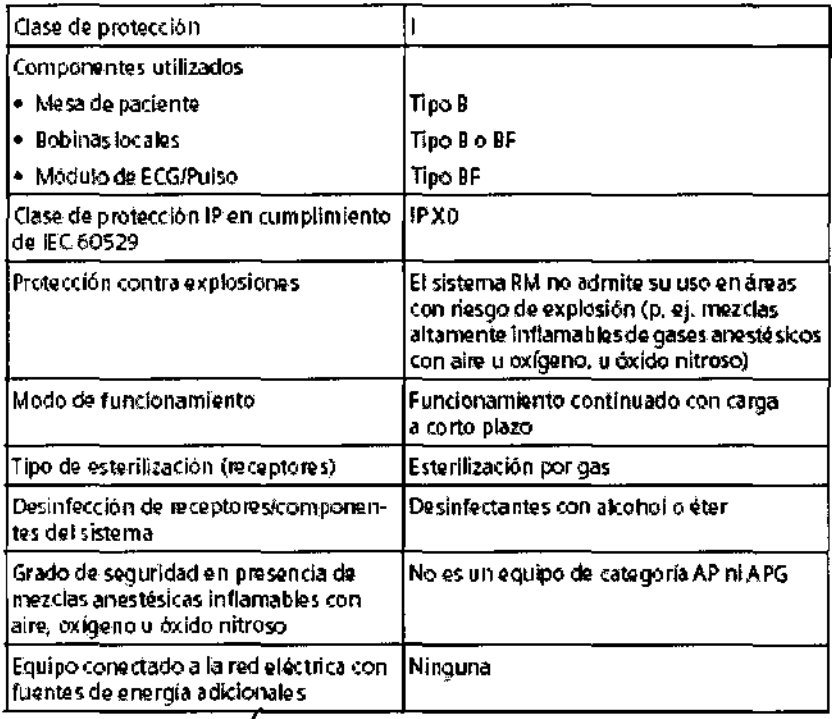

Jorge Luis Euillades M.N. 1621 Director Técnico Siemens S.A.

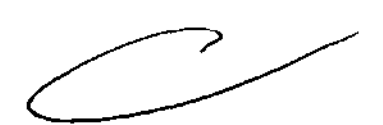

# 7112

 $\bar{z}$ 

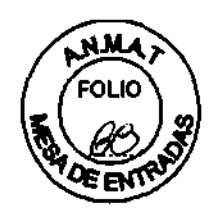

#### Medidas

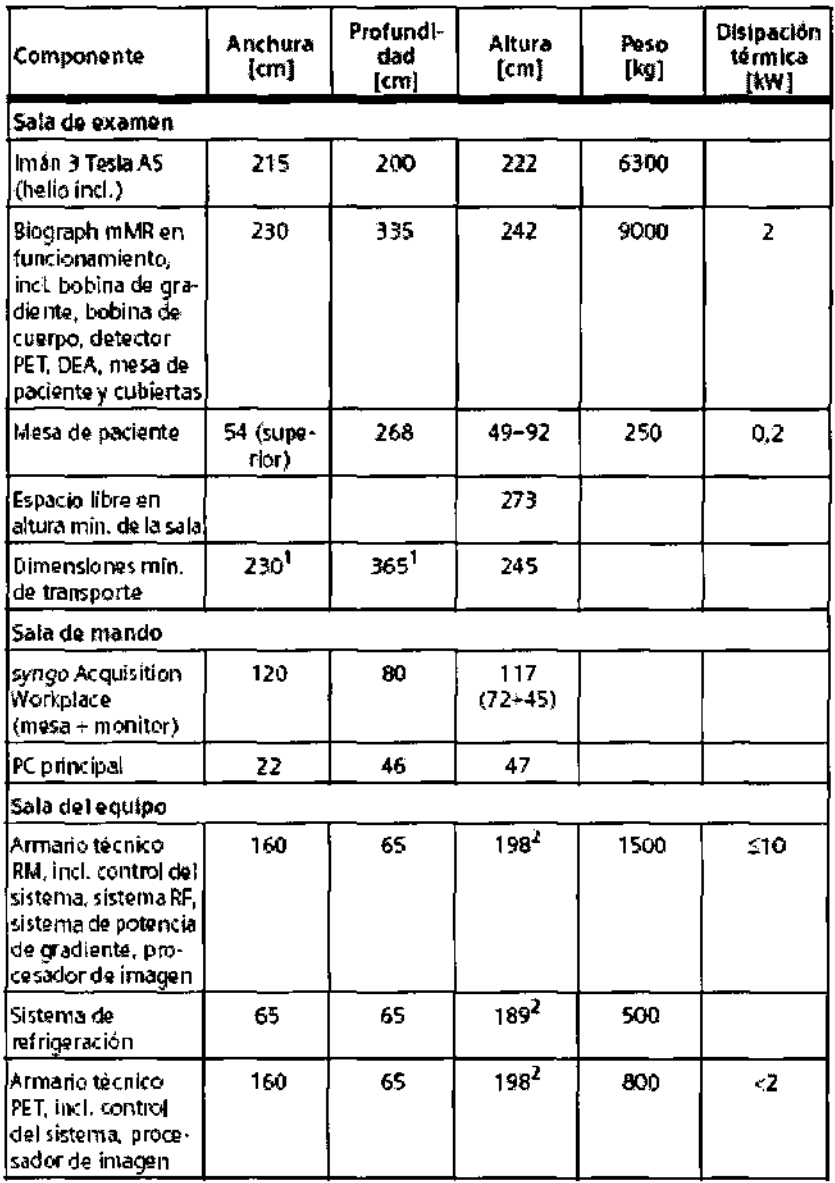

1. Sin cubiertas ni electrónica

2. Sin accesories

Joyge Luis Euillades<br>M.N. 1621<br>Director Técnico<br>Siemens S.A.

 $\overline{\mathscr{P}}$ 

Manual de instrucciones

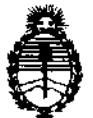

Regulación e Institutos A.N.MAT.

Ministerio de Salud Secretaría de Políticas,

"2012 - Año de Homenaje al doctor D. MANUEL BELGRANO"

#### ANEXO III

#### CERTIFICADO

Expediente NO: 1-47-13605/12-8

El Interventor de la Administración Nacional de Medicamentos, Alimentos y Tecnología Médica (ANMAT) certifica que, mediante la Disposición Nº  $\mathbf{1} \cdot \mathbf{7} \cdot \mathbf{1} \cdot \mathbf{1} \cdot \mathbf{2}$ . , y de acuerdo a lo solicitado por Siemens S.A., se autorizó la inscripción en el Registro Nacional de Productores y Productos de Tecnología Médica (RPPTM), de un nuevo producto con los siguientes datos identificatorios característicos:

Nombre descriptivo: Sistema de exploración combinado de resonancia magnética y escáner de tomograña por emisión de positrones.

Código de identificación y nombre técnico UMDNS: 16-375 - Sistemas de Exploración por Tomografía de Emisión de Positrones.

Marca: Siemens.

Clase de Riesgo: Clase II

Indicaciones autorizadas: Obtención de imágenes de diagnóstico por resonancia magnética combinado con un escáner de tomografía por emisión de positrones. El sistema ofrece registro y fusión de información fisiológica y anatómica de alta resolución, adquirida de forma simultánea e isocéntrica.

Modelos: Biograph mMR

Condición de expendio: Venta exclusiva a profesionales e instituciones sanitarias Nombre del fabricante: Siemens AG

Lugar/es de elaboración: Wittelsbacherplatz 2, DE-80333 Muenchen, Alemania

Se extiende a Siemens S.A. el Certificado PM-1074-104, en la Ciudad de Buenos <sup>A</sup>· CI :> DIe 20'~ . d .. . (5) - <sup>t</sup>d Ires, a ............................. fi., sien o su vigencia por CinCO anos a con ar e la fecha de su emisión.

DISPOSICIÓN NO

Rainghea ERVENTOR  $N \cdot M \cdot A \cdot T$